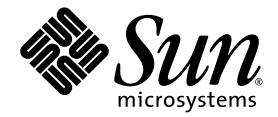

# Manuale di amministrazione del server Sun SPARC Enterprise<sup>™</sup> T1000

Sun Microsystems, Inc www.sun.com

N. di parte 820-1562-10 Maggio 2007, Revisione A

Inviare eventuali commenti su questo documento a: <http://www.sun.com/hwdocs/feedback>

Copyright 2007 Sun Microsystems, Inc., 4150 Network Circle, Santa Clara, California 95054, U.S.A. Tutti i diritti riservati.

FUJITSU LIMITED ha fornito informazioni tecniche e ha effettuato la revisione di parti del presente materiale.

Sun Microsystems, Inc. e Fujitsu Limited possiedono o controllano diritti di proprietà intellettuale relativi ai prodotti o alle tecnologie descritte in questo documento; tali prodotti, tecnologie e il seguente documento sono proteggi dalle leggi sul copyright, da brevetti e da altre normative o trattati internazionali a tutela della proprietà intellettuale. In particolare e senza limitazione, i diritti di proprietà intellettuale di Sun Microsystems, Inc. e Fujitsu Limited in tali prodotti, tecnologie e nel presente documento possono includere uno o più brevetti statunitensi<br>elencati all'indirizzo http://www.sun.com/patents e uno o più brevetti aggiuntivi

Questo documento e il prodotto e la tecnologia a cui si riferisce sono distribuiti sotto licenze che ne limitano l'uso, la copia, la distribuzione e la decompilazione. Nessuna parte del prodotto o di questo documento può essere riprodotta, in qualunque forma o con qualunque mezzo, senza la previa autorizzazione scritta di Fujitsu Limited e Sun Microsystems, Inc. e dei loro eventuali concessori di licenza. La fornitura del presente documento non garantisce alcun diritto o licenza, espliciti o impliciti, in relazione al prodotto o alla tecnologia a cui si riferisce e il documento non contiene e non rappresenta impegni di alcun tipo da parte di Fujitsu Limited o Sun Microsystems, Inc., o di qualsiasi società a loro collegata.

Questo documento e il prodotto e la tecnologia che vi sono descritti possono includere proprietà intellettuali di terze parti protette da copyright e/o concesse in licenza dai rispettivi fornitori a Fujitsu Limited e/o Sun Microsystems, Inc., incluso il software e la tecnologia dei caratteri.

In base ai termini delle licenze GPL o LGPL, una copia del codice sorgente tutelato da tali licenze GPL o LGPL, è disponibile su richiesta per l'utente finale. Contattare per informazioni Fujitsu Limited o Sun Microsystems, Inc.

Questa distribuzione può includere materiale sviluppato da terze parti.

Alcune parti di questo prodotto possono derivare dai sistemi Berkeley BSD, concessi in licenza dalla University of California. UNIX è un marchio registrato negli Stati Uniti e negli altri paesi, concesso in licenza esclusiva tramite X/Open Company, Ltd.

Sun, Sun Microsystems, il logo Sun, Java, Netra, Solaris, Sun StorEdge, docs.sun.com, OpenBoot, SunVTS, Sun Fire, SunSolve, CoolThreads, J2EE e Sun sono marchi o marchi registrati di Sun Microsystems, Inc. negli Stati Uniti e in altri paesi.

Fujitsu e il logo di Fujitsu sono marchi registrati di Fujitsu Limited.

Tutti i marchi SPARC sono utilizzati su licenza e sono marchi registrati di SPARC International, Inc. negli Stati Uniti e in altri paesi. I prodotti con marchio SPARC sono basati su un'architettura sviluppata da Sun Microsystems, Inc.

SPARC64 è un marchio di SPARC International, Inc., usato in licenza da Fujitsu Microelectronics, Inc. e Fujitsu Limited.

Le interfacce utente grafiche OPEN LOOK e Sun™ sono state sviluppate da Sun Microsystems, Inc. per i suoi utenti e concessionari. Sun riconosce gli sforzi innovativi di Xerox nella ricerca e nello sviluppo del concetto di interfaccia utente grafica o visuale per l'industria informatica. Sun possiede una licenza non esclusiva per l'interfaccia grafica utente concessa da Xerox, estesa anche ai licenziatari Sun che utilizzano le interfacce OPEN LOOK e comunque firmatari di accordi di licenza con Sun.

Esclusione di garanzia: Le uniche garanzie concesse da Fujitsu Limited, Sun Microsystems, Inc. o eventuali società loro collegate in relazione a questo documento o a qualsiasi prodotto o tecnologia che vi sono descritti sono quelle esposte nel contratto di licenza in base al quale il prodotto o la tecnologia vengono forniti. FATTA ECCEZIONE PER QUANTO ESPRESSAMENTE DICHIARATO IN TALE CONTRATTO, FUJITSU LIMITED, SUN MICROSYSTEMS, INC. E LE SOCIETÀ LORO COLLEGATE NON FORNISCONO DICHIARAZIONI O GARANZIE DI ALCUN TIPO (ESPLICITE O IMPLICITE) IN RELAZIONE A TALE PRODOTTO, TECNOLOGIA O AL PRESENTE DOCUMENTO CHE VENGONO FORNITI CON ESCLUSIONE DI QUALUNQUE ALTRA CONDIZIONE, DICHIARAZIONE E GARANZIA, ESPRESSA O IMPLICITA, COMPRESE LE GARANZIE IMPLICITE DI COMMERCIABILITÀ E DI IDONEITÀ PER UNO SCOPO SPECIFICO O DI NON VIOLAZIONE DI DIRITTI ALTRUI, SALVO NEL CASO IN CUI TALI ESCLUSIONI DI GARANZIA NON SIANO NULLE AI SENSI DELLA LEGGE IN VIGORE. Fatta eccezione per quanto indicato espressamente in tale contratto, entro i limiti previsti dalla legge vigente, in nessun caso Fujitsu Limited, Sun Microsystems, Inc. o eventuali società collegate avranno alcuna responsabilità nei confronti di terze parti, in base ad alcuna interpretazione legale, per le perdite di ricavi o profitti, perdite di utilizzo o di dati, interruzioni dell'attività o per eventuali danni indiretti, speciali, accidentali o consequenziali, anche se informate del possibile verificarsi di tali danni.

QUESTA PUBBLICAZIONE VIENE FORNITA SENZA GARANZIE DI ALCUN TIPO, NÉ ESPLICITE NÉ IMPLICITE, INCLUSE, MA SENZA LIMITAZIONE, LE GARANZIE IMPLICITE DI COMMERCIABILITÀ, IDONEITÀ AD UN DETERMINATO SCOPO, O NON VIOLAZIONE, FATTA ECCEZIONE PER LE GARANZIE PREVISTE DALLA LEGGE.

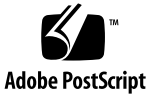

## Sommario

#### **[Prefazione](#page-10-0) xi**

#### **1. [Configurazione della console di sistema](#page-16-0) 1**

[Comunicazione con il sistema](#page-16-1) 1

[Funzioni della console di sistema](#page-18-0) 3

[Funzioni della console del controller di sistema](#page-18-1) 3

[Uso della console di sistema](#page-18-2) 3

[Collegamento predefinito della console di sistema mediante la porta di](#page-19-0)  [gestione seriale e la porta di gestione di rete](#page-19-0) 4

[Accesso al controller di sistema](#page-21-0) 6

[Uso della porta di gestione seriale](#page-21-1) 6

▼ [Usare la porta di gestione seriale](#page-21-2) 6

[Attivazione della porta di gestione di rete](#page-22-0) 7

▼ [Attivare la porta di gestione di rete](#page-22-1) 7

[Accesso alla console di sistema tramite un server di terminali](#page-24-0) 9

▼ [Accedere alla console di sistema tramite un server di terminali](#page-24-1) 9 [Accesso alla console di sistema tramite una connessione TIP](#page-25-0) 10

▼ [Accedere alla console di sistema tramite una connessione TIP](#page-26-0) 11

[Modifica del file](#page-27-0) /etc/remote 12

▼ [Modificare il file](#page-27-1) /etc/remote 12

[Accesso alla console di sistema tramite un terminale alfanumerico](#page-29-0) 14

▼ [Accedere alla console di sistema tramite un terminale](#page-29-1)  [alfanumerico](#page-29-1) 14

[Commutazione tra il prompt del controller di sistema e la console di sistema](#page-30-0) 15

[ALOM CMT e il prompt](#page-32-0) sc> 17

[Accesso da più sessioni del controller](#page-32-1) 17

[Accesso al prompt](#page-33-0) sc> 18

[Prompt](#page-33-1) ok di OpenBoot 18

[Metodi di accesso al prompt](#page-34-0) ok 19

[Arresto regolare](#page-35-0) 20

[Comando](#page-35-1) break o console di ALOM CMT 20

[Sequenza L1-A \(Stop-A\) o tasto Break](#page-35-2) 20

[Ripristino manuale del sistema](#page-36-0) 21

[Maggiori informazioni sul firmware di OpenBoot](#page-37-0) 22

[Attivazione del prompt](#page-37-1) ok 22

▼ [Accedere al prompt](#page-37-2) ok 22

[Impostazioni delle variabili di configurazione OpenBoot per la console di](#page-39-0)  [sistema](#page-39-0) 24

#### **2. [Gestione delle caratteristiche RAS e del firmware di sistema](#page-40-0) 25**

[ALOM CMT e il controller di sistema](#page-41-0) 26

[Login nel controller di sistema](#page-41-1) 26

- ▼ [Eseguire il login in ALOM CMT](#page-42-0) 27
- ▼ [Visualizzare informazioni sulle condizioni ambientali](#page-43-0) 28

[Interpretazione delle spie di sistema](#page-43-1) 28

[Controllo della spia di identificazione](#page-45-0) 30

[Ripristino automatico del sistema](#page-46-0) 31

[Opzioni di avvio automatico](#page-46-1) 31

▼ [Abilitare l'avvio degradato automatico](#page-47-0) 32

[Riepilogo della gestione degli errori](#page-47-1) 32

[Scenari di ripristino](#page-48-0) 33

[Comandi eseguibili dall'utente per il ripristino automatico del sistema](#page-49-0) 34 [Abilitazione e disabilitazione del ripristino automatico del sistema](#page-49-1) 34

- ▼ [Abilitare il ripristino automatico del sistema](#page-49-2) 34
- ▼ [Disabilitare il ripristino automatico del sistema](#page-50-0) 35

[Acquisizione di informazioni sul ripristino automatico del sistema](#page-51-0) 36 [Deconfigurazione e riconfigurazione dei dispositivi](#page-51-1) 36

- ▼ [Deconfigurare manualmente un dispositivo](#page-52-0) 37
- ▼ [Riconfigurare manualmente un dispositivo](#page-52-1) 37

[Visualizzazione di informazioni sugli errori del sistema](#page-53-0) 38

▼ [Visualizzare informazioni sugli errori del sistema](#page-53-1) 38 [Software di multipathing](#page-54-0) 39

[Maggiori informazioni sul software di multipathing](#page-54-1) 39 [Memorizzazione di informazioni sui dispositivi FRU](#page-55-0) 40

▼ [Memorizzare informazioni nelle PROM dei dispositivi FRU](#page-55-1)  [disponibili](#page-55-1) 40

#### **3. [Gestione dei volumi di dischi](#page-56-0) 41**

[Requisiti RAID](#page-56-1) 41

[Volumi di dischi](#page-56-2) 41

[Tecnologia RAID](#page-57-0) 42

[Volumi in striping integrati \(RAID 0\)](#page-57-1) 42

[Volumi in mirroring integrati \(RAID 1\)](#page-58-0) 43

#### [RAID hardware](#page-59-0) 44

[Numeri di slot dei dischi fisici, nomi dei dispositivi fisici e nomi dei dispositivi](#page-59-1)  [logici per i dischi non RAID](#page-59-1) 44

- ▼ [Creare un volume con mirroring hardware del dispositivo di avvio](#page-60-0)  [predefinito](#page-60-0) 45
- ▼ [Creare un volume in striping hardware](#page-65-0) 50
- ▼ [Eliminare un volume RAID hardware](#page-68-0) 53

**A. [Variabili di configurazione di OpenBoot](#page-74-0) 59**

**[Indice analitico](#page-78-0) 63**

# Indice delle figure

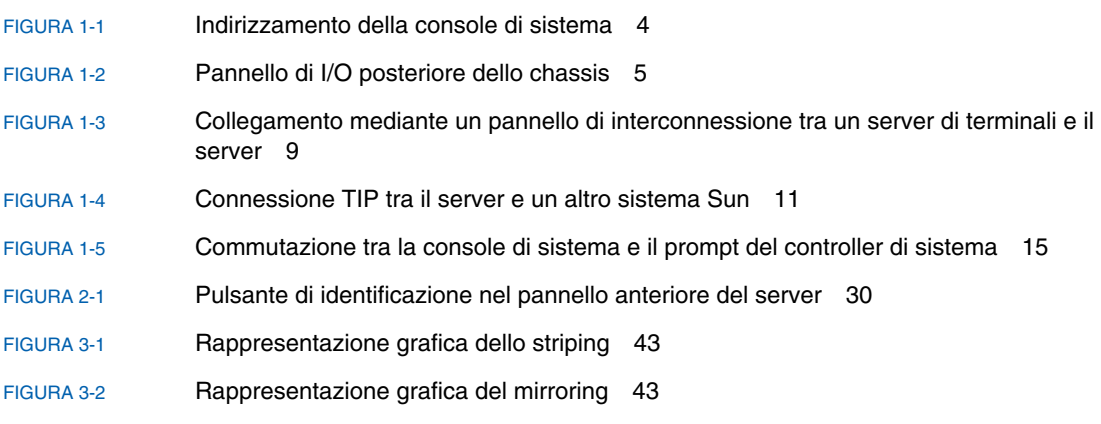

## Indice delle tabelle

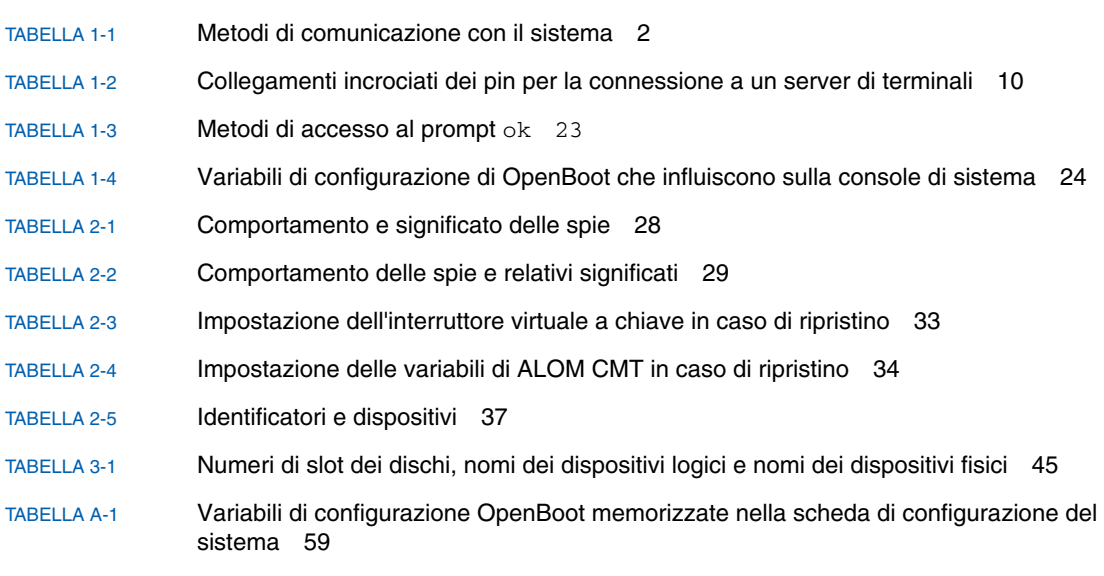

## <span id="page-10-0"></span>Prefazione

Il *Manuale di amministrazione del server Sun SPARC Enterprise™ T1000* si rivolge agli amministratori di sistema esperti. Include una descrizione generale del server e istruzioni dettagliate per la sua configurazione e amministrazione. Il contenuto di questo manuale richiede una conoscenza dei concetti e della terminologia associati alle reti informatiche e una notevole familiarità con il sistema operativo Solaris™.

## Struttura del manuale

Il *Manuale di amministrazione del server Sun SPARC Enterprise T1000* è suddiviso nei seguenti capitoli:

- Il [Capitolo](#page-16-2) 1 descrive le procedure di accesso e di utilizzo della console di sistema.
- Il [Capitolo](#page-40-1) 2 descrive gli strumenti utilizzati per configurare il firmware del sistema, inclusi i software per il monitoraggio ambientale del controller di sistema SunTM ALOM (Advanced Lights Out Manager) CMT, il ripristino automatico del sistema (ASR) e il multipathing. Descrive inoltre le procedure da seguire per deconfigurare e riconfigurare un dispositivo manualmente.
- Il [Capitolo](#page-56-3) 3 descrive la tecnologia RAID (Redundant Array of Independent Disks) e spiega come configurare e gestire i volumi RAID usando il controller di dischi SAS integrato.

Il manuale comprende anche la seguente appendice:

■ L'[Appendice](#page-74-2) A contiene un elenco completo delle variabili di configurazione di OpenBootTM e una breve descrizione di ognuna.

## Utilizzo dei comandi UNIX

Questo documento non contiene informazioni relative ai comandi e alle procedure di base di UNIX®, come l'arresto e l'avvio del sistema o la configurazione dei dispositivi. Per tali informazioni, consultare i seguenti documenti:

- Documentazione sul software ricevuta con il sistema
- Documentazione del sistema operativo Solaris, disponibile all'indirizzo:

<http://docs.sun.com>

## Prompt delle shell

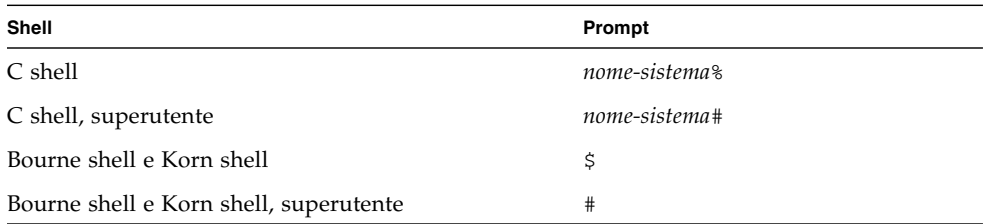

# Convenzioni tipografiche

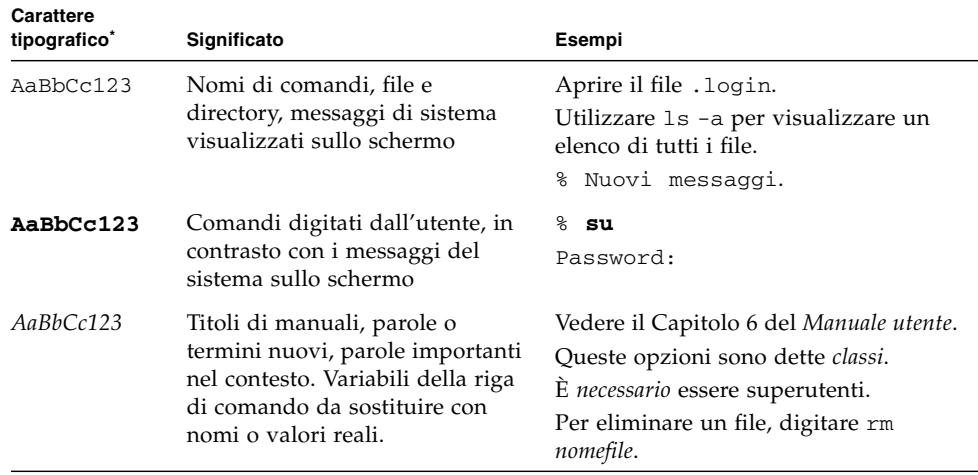

\* Le impostazioni del browser in uso potrebbero differire.

## Documentazione correlata

I documenti qui elencati sono disponibili al seguente indirizzo:

#### <http://www.sun.com/documentation>

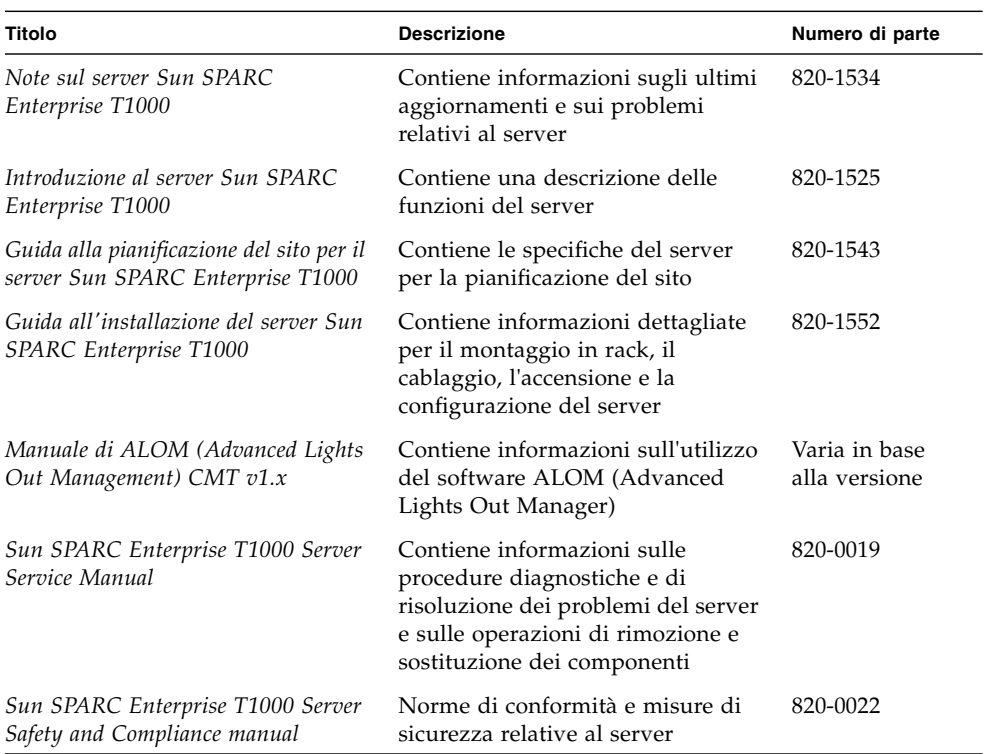

## Documentazione, supporto e formazione

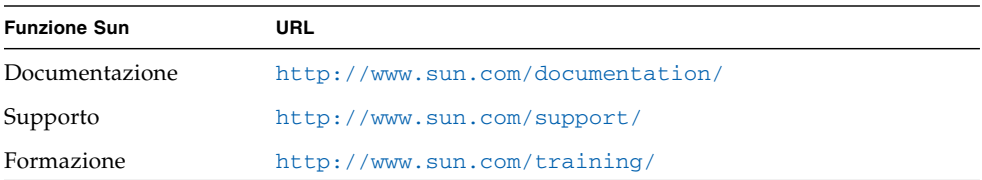

## Siti Web di terze parti

Sun non può essere ritenuta responsabile per la disponibilità dei siti Web di terze parti citati nel presente documento. Sun non dichiara di approvare, né può essere ritenuta responsabile per i contenuti, la pubblicità, i prodotti o altro materiale disponibile o raggiungibile tramite tali siti o risorse. Sun non potrà essere ritenuta responsabile di danni reali o presunti o di perdite causate o derivanti dall'uso di contenuti, merci o servizi a cui è possibile accedere tramite i suddetti siti o risorse.

## Invio di commenti a Sun

Al fine di migliorare la qualità della documentazione, Sun sollecita l'invio di commenti e suggerimenti da parte degli utenti. Eventuali commenti possono essere inviati all'indirizzo:

<http://www.sun.com/hwdocs/feedback>

Indicare nel messaggio il titolo e il numero di parte del documento:

*Manuale di amministrazione del server Sun SPARC Enterprise T1000*, numero di parte 820-1562-10

<span id="page-16-2"></span>CAPITOLO **1**

## <span id="page-16-0"></span>Configurazione della console di sistema

Questo capitolo fornisce una descrizione della console di sistema, descrive i diversi metodi disponibili per configurarla sul server e permette di comprendere le sue relazioni con il controller di sistema.

Gli argomenti trattati in questo capitolo sono:

- ["Comunicazione con il sistema" a pagina](#page-16-1) 1
- ["Accesso al controller di sistema" a pagina](#page-21-0) 6
- "Commutazione tra il prompt del controller di sistema e la console di sistema" a [pagina](#page-30-0) 15
- ["ALOM CMT e il prompt](#page-32-0) sc>" a pagina 17
- "Prompt ok [di OpenBoot" a pagina](#page-33-1) 18
- ["Impostazioni delle variabili di configurazione OpenBoot per la console di](#page-39-0)  [sistema" a pagina](#page-39-0) 24

## <span id="page-16-1"></span>Comunicazione con il sistema

Per installare il software del sistema o diagnosticare eventuali problemi, è necessario interagire con il server a basso livello. La *console di sistema* rappresenta la risorsa Sun per l'esecuzione di tali operazioni, in quanto consente di visualizzare i messaggi ed eseguire i comandi. Ogni computer può disporre di una sola console di sistema.

Durante l'installazione iniziale del sistema è necessario accedere alla console di sistema tramite il controller di sistema. Una volta eseguita l'installazione, è possibile configurare la console di sistema per l'utilizzo di diversi dispositivi di input e di output. La [TABELLA](#page-17-0) 1-1 elenca questi dispositivi e indica la sezione del documento in cui vengono descritti.

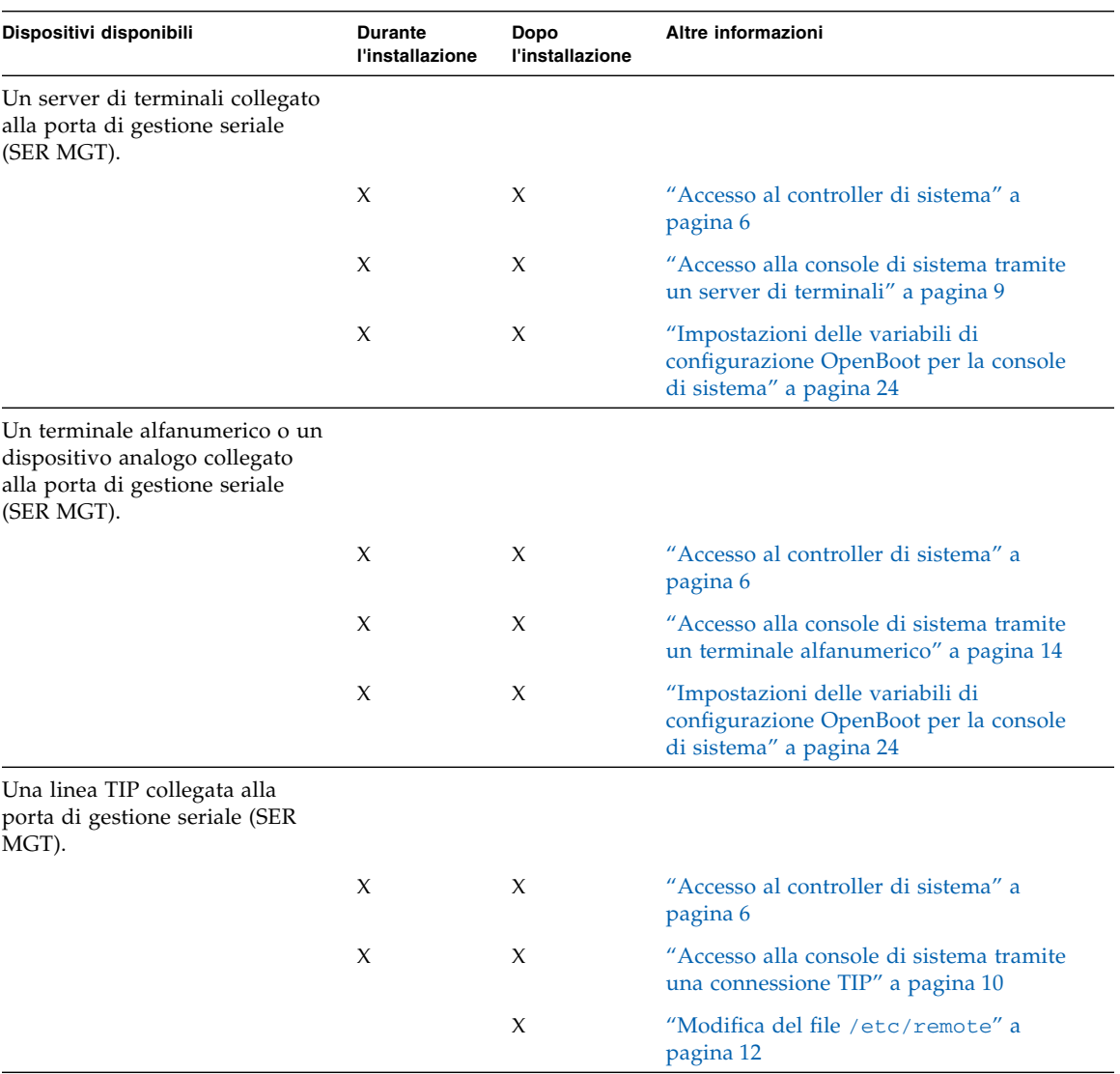

<span id="page-17-0"></span>**TABELLA 1-1** Metodi di comunicazione con il sistema

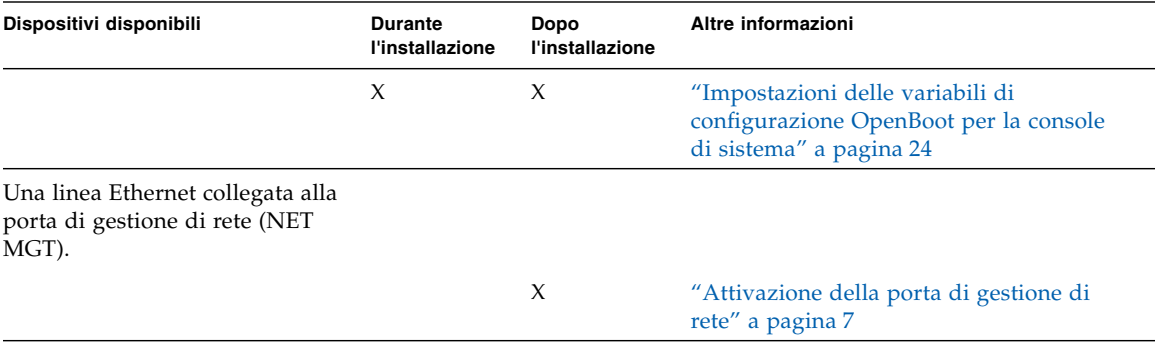

**TABELLA 1-1** Metodi di comunicazione con il sistema *(Continua)*

### <span id="page-18-0"></span>Funzioni della console di sistema

La console di sistema mostra i messaggi di stato e di errore generati dai test del firmware durante l'avvio del sistema. Al termine dell'esecuzione di tali test, è possibile inserire comandi particolari che hanno effetto sul firmware e sul funzionamento del sistema. Per maggiori informazioni sui test eseguiti durante l'avvio del sistema, consultare il manuale di manutenzione del server.

Una volta avviato il sistema operativo, è possibile utilizzare la console di sistema per visualizzare i messaggi del sistema UNIX e inserire i comandi UNIX. È possibile accedere alla console di sistema usando il comando console di ALOM CMT.

### <span id="page-18-1"></span>Funzioni della console del controller di sistema

La console del controller di sistema visualizza il risultato delle operazioni diagnostiche all'avvio e dell'inizializzazione di ALOM CMT.

Se non riceve nessun input dall'utente entro 60 secondi, ALOM CMT si connette automaticamente alla console di sistema. Per tornare al controller di sistema, digitare la sequenza di escape della console **#.** (cancelletto - punto).

### <span id="page-18-2"></span>Uso della console di sistema

Per usare la console di sistema è necessario collegare un dispositivo di I/O. Inizialmente, può essere necessario configurare tali componenti hardware e caricare e configurare le applicazioni software appropriate.

Occorre inoltre verificare che la console di sistema sia diretta alla porta appropriata sul pannello posteriore del server – in genere, la porta a cui è collegato il dispositivo hardware della console (vedere la [FIGURA](#page-19-1) 1-1). A tale scopo, impostare le variabili di configurazione OpenBoot input-device e output-device.

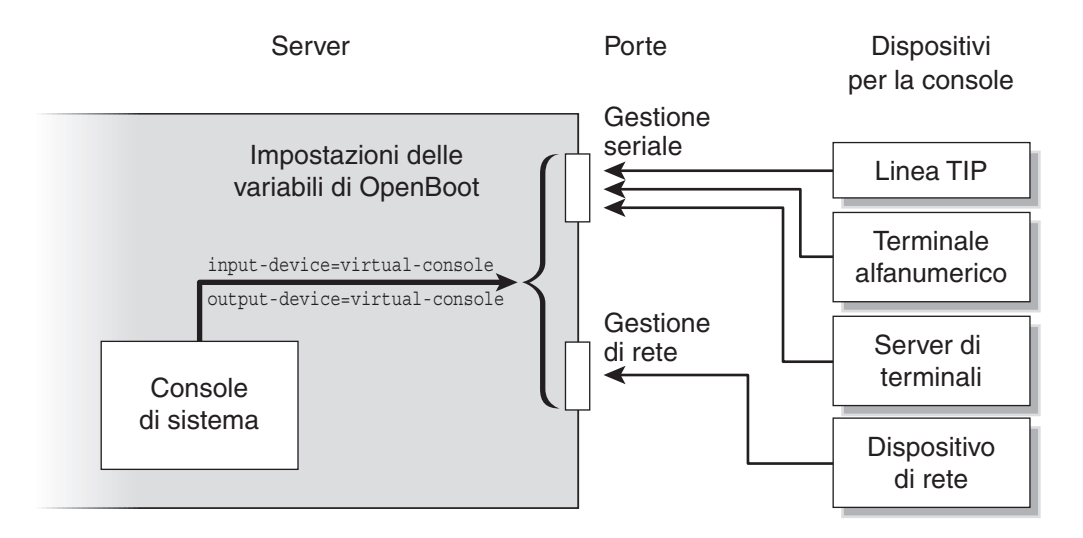

<span id="page-19-1"></span><span id="page-19-0"></span>**FIGURA 1-1** Indirizzamento della console di sistema

#### Collegamento predefinito della console di sistema mediante la porta di gestione seriale e la porta di gestione di rete

La console di sistema del server è preconfigurata in modo da consentire l'I/O solo utilizzando ALOM CMT. È possibile accedere ad ALOM CMT usando la porta di gestione seriale (SER MGT) o la porta di gestione di rete (NET MGT) del controller di sistema. Nell'impostazione predefinita, la porta di gestione di rete è configurata in modo da richiamare le impostazioni di rete via DHCP e consentire le connessioni con SSH. È possibile modificare la configurazione della porta di gestione di rete dopo essersi collegati ad ALOM CMT usando la porta di gestione seriale o di rete del controller di sistema.

In genere, alla porta di gestione seriale vengono collegati uno o più dei seguenti dispositivi hardware:

- Server di terminali
- Terminale alfanumerico o dispositivo analogo
- Linea TIP collegata a un altro computer

In questo modo, viene fornito un accesso sicuro al luogo di installazione.

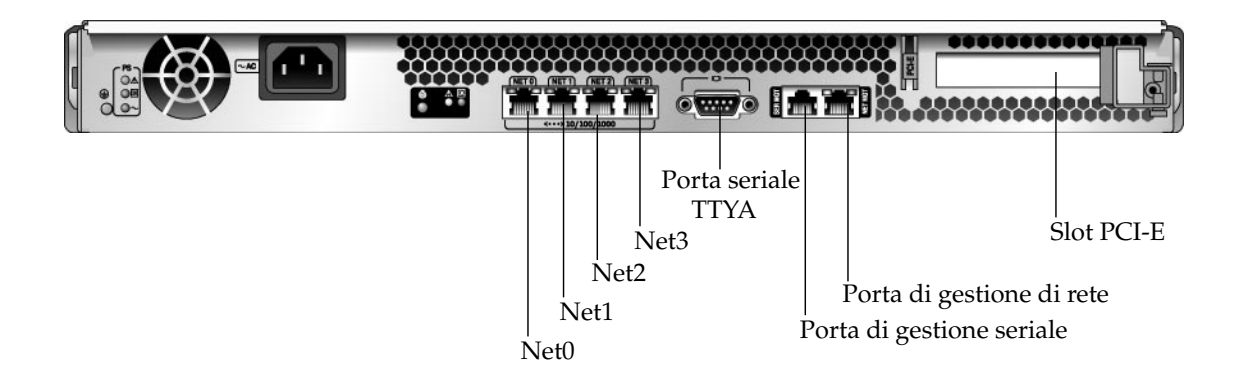

#### <span id="page-20-0"></span>**FIGURA 1-2** Pannello di I/O posteriore dello chassis

L'uso di una linea TIP permette di utilizzare le funzioni del sistema a finestre e del sistema operativo per effettuare la connessione al server.

La porta di gestione seriale non è una porta seriale generica. Se è richiesto l'uso di una porta seriale generica, ad esempio per collegare una stampante seriale, usare la porta seriale standard a 9 pin del pannello posteriore del server. Il sistema operativo Solaris la identifica come porta TTYA.

- Per istruzioni sull'accesso alla console di sistema mediante un server di terminali, consultare la sezione ["Accesso alla console di sistema tramite un server di](#page-24-0)  [terminali" a pagina](#page-24-0) 9.
- Per istruzioni sull'accesso alla console di sistema mediante un terminale alfanumerico, consultare la sezione ["Accesso alla console di sistema tramite un](#page-29-0)  [terminale alfanumerico" a pagina](#page-29-0) 14.
- Per istruzioni sull'accesso alla console di sistema mediante una linea TIP, consultare la sezione ["Accesso alla console di sistema tramite una connessione](#page-25-0)  [TIP" a pagina](#page-25-0) 10.

Dopo che il server DHCP ha assegnato alla porta di gestione di rete (NET MGT) un indirizzo IP, è possibile connettersi ad ALOM CMT usando SSH. In alternativa alla configurazione (predefinita) con DHCP, è possibile assegnare alla porta di gestione

di rete un indirizzo IP statico e modificare il protocollo di comunicazione da SSH a Telnet. Usando la porta di gestione di rete è possibile stabilire fino a otto connessioni simultanee al prompt del controller di sistema sc>. Per maggiori informazioni, vedere ["Attivazione della porta di gestione di rete" a pagina](#page-22-0) 7.

## <span id="page-21-0"></span>Accesso al controller di sistema

Le sezioni seguenti descrivono i metodi disponibili per accedere al controller di sistema.

## <span id="page-21-1"></span>Uso della porta di gestione seriale

Quando si accede ad ALOM CMT da un dispositivo collegato alla porta di gestione seriale del controller di sistema, è possibile visualizzare l'output dei test diagnostici quando viene collegata l'alimentazione per la prima volta o durante il ripristino del controller di sistema. Al termine dei test diagnostici è possibile eseguire il login usando la porta di gestione seriale.

Per maggiori informazioni sulla scheda del controller di sistema, vedere il manuale di ALOM CMT per il server in uso.

## <span id="page-21-2"></span>▼ Usare la porta di gestione seriale

- **1. Verificare che la porta seriale del dispositivo di connessione utilizzi i seguenti parametri:**
	- 9600 baud
	- 8 bit
	- Nessuna parità
	- 1 bit di stop
	- Nessuna sincronizzazione

#### **2. Avviare una sessione del controller di sistema.**

Per informazioni sull'utilizzo del controller di sistema, vedere il manuale di ALOM CMT per il server in uso.

## <span id="page-22-0"></span>Attivazione della porta di gestione di rete

Nell'impostazione predefinita, la porta di gestione di rete è configurata in modo da richiamare le impostazioni di rete via DHCP e consentire le connessioni con SSH. Può essere necessario modificare queste impostazioni per la rete in uso. Se nella rete non è possibile utilizzare DHCP e SSH, è necessario connettersi ad ALOM CMT tramite il controller di sistema usando la porta di gestione seriale per riconfigurare la porta di gestione di rete. Vedere ["Uso della porta di gestione seriale" a pagina](#page-21-1) 6.

**Nota –** Quando ci si connette per la prima volta al controller di sistema di ALOM usando la porta di gestione seriale non è presente una password predefinita. Quando ci si connette per la prima volta al controller di sistema di ALOM usando la porta di gestione di rete, la password predefinita è impostata sulle ultime 8 cifre del numero di serie dello chassis. Il numero di serie dello chassis è presente su un'etichetta sul retro del server e sul foglio di informazioni fornito in dotazione con il server. È necessario assegnare una password durante la configurazione iniziale del sistema. Per maggiori informazioni, vedere la guida all'installazione e il manuale di ALOM CMT per il server in uso.

È possibile assegnare manualmente un indirizzo IP statico oppure configurare la porta in modo da ottenere l'indirizzo IP usando il protocollo DHCP (Dynamic Host Configuration Protocol) da un altro server. La porta di gestione di rete può essere configurata in modo da accettare connessioni da client Telnet o SSH (ma non da entrambi).

Molti data center dedicano una sottorete separata alle attività di gestione dei sistemi. In presenza di una configurazione di questo tipo, collegare la porta di gestione di rete alla sottorete in oggetto.

**Nota –** La porta di gestione di rete è una porta 10/100 BASE-T. L'indirizzo IP assegnato alla porta di gestione di rete è unico e distinto da quello principale del server, e viene utilizzato esclusivamente con ALOM CMT sul controller di sistema.

### <span id="page-22-1"></span>▼ Attivare la porta di gestione di rete

- **1. Collegare un cavo Ethernet alla porta di gestione di rete.**
- **2. Eseguire il login nel controller di sistema attraverso la porta di gestione seriale.** Per maggiori informazioni sulla connessione alla porta di gestione seriale, vedere ["Accesso al controller di sistema" a pagina](#page-21-0) 6.
- <span id="page-22-2"></span>**3. Digitare uno dei comandi seguenti:**

■ **Se la rete utilizza indirizzi IP statici, digitare:**

```
sc> setsc netsc_dhcp false
sc> setsc netsc_ipaddr indirizzo-ip
sc> setsc netsc_ipnetmask maschera-di_rete
sc> setsc netsc_ipgateway indirizzo-ip
```
■ Se la rete utilizza DHCP (Dynamic Host Configuration Protocol), digitare:

```
sc> setsc netsc_dhcp true
```
- **4. Digitare uno dei comandi seguenti:**
	- Per utilizzare SSH per la connessione ad ALOM CMT:

sc> **setsc if\_connection ssh**

■ - Per utilizzare Telnet per la connessione ad ALOM CMT:

```
sc> setsc if_connection telnet
```
**5. Ripristinare il controller di sistema per rendere effettive le nuove impostazioni:**

```
sc> resetsc
```
**6. Dopo il ripristino, eseguire il login nel controller di sistema ed eseguire il comando** shownetwork **per verificare le impostazioni della rete:**

```
sc> shownetwork
```
Per connettersi attraverso la porta di gestione di rete, usare i comandi telnet o ssh (in base al valore impostato al Punto 4) con l'indirizzo IP specificato al [Punto](#page-22-2) 3 della procedura precedente.

## <span id="page-24-0"></span>Accesso alla console di sistema tramite un server di terminali

La procedura seguente presuppone che si stia accedendo ad ALOM CMT sul controller di sistema collegando un server di terminali alla porta di gestione seriale (SER MGT) del server.

#### <span id="page-24-1"></span>Accedere alla console di sistema tramite un server di terminali

**1. Collegare fisicamente la porta di gestione seriale al server di terminali.**

La porta di gestione seriale del server è una porta DTE (Data Terminal Equipment). La piedinatura della porta di gestione seriale corrisponde a quella delle porte RJ-45 del cavo di interfaccia seriale fornito da Cisco per l'uso del server di terminali Cisco AS2511-RJ. Se si dispone di un server di terminali di un altro produttore, verificare che la piedinatura della porta seriale del server corrisponda a quella del server di terminali che si intende utilizzare.

Se la piedinatura delle porte seriali del server corrisponde a quella delle porte RJ-45 del server di terminali, sono disponibili due opzioni di connessione:

- Collegare il cavo di interfaccia seriale direttamente al server SPARC Enterprise T1000. Vedere ["Accesso al controller di sistema" a pagina](#page-21-0) 6.
- Collegare un cavo di interfaccia seriale a un pannello di interconnessione e usare il cavo diritto (fornito da Sun) per connettere il pannello di interconnessione al server.

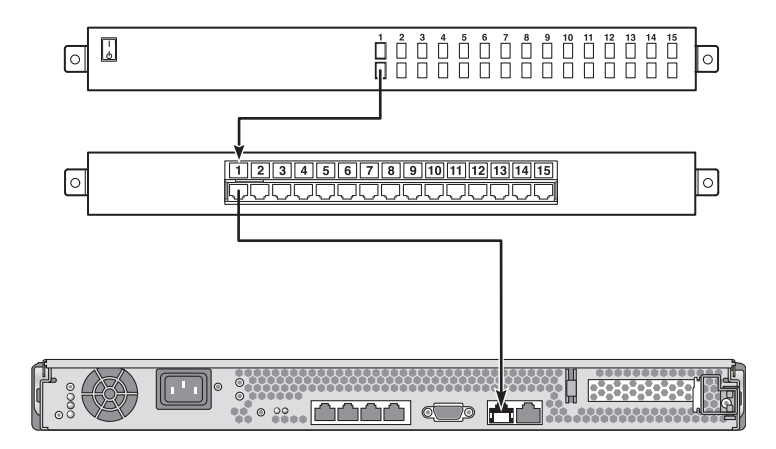

<span id="page-24-2"></span>**FIGURA 1-3** Collegamento mediante un pannello di interconnessione tra un server di terminali e il server

Se la piedinatura della porta di gestione seriale *non* corrisponde a quella delle porte RJ-45 del server di terminali, è necessario realizzare un cavo incrociato che associ ogni pin della porta di gestione seriale del server al pin corrispondente della porta seriale del server di terminali.

La [TABELLA](#page-25-1) 1-2 mostra i collegamenti incrociati da realizzare con il cavo.

| Pin della porta seriale del server SPARC<br>Enterprise T1000 (connettore RJ-45) | Pin della porta seriale del server di terminali |
|---------------------------------------------------------------------------------|-------------------------------------------------|
| Pin 1 (RTS)                                                                     | Pin 1 (CTS)                                     |
| Pin 2 (DTR)                                                                     | Pin 2 (DSR)                                     |
| Pin 3 (TXD)                                                                     | Pin 3 (RXD)                                     |
| Pin 4 (Signal Ground)                                                           | Pin 4 (Signal Ground)                           |
| Pin 5 (Signal Ground)                                                           | Pin 5 (Signal Ground)                           |
| Pin $6$ (RXD)                                                                   | Pin 6 (TXD)                                     |
| Pin 7 (DSR / DCD)                                                               | Pin 7 (DTR)                                     |
| Pin 8 (CTS)                                                                     | Pin 8 (RTS)                                     |

<span id="page-25-1"></span>**TABELLA 1-2** Collegamenti incrociati dei pin per la connessione a un server di terminali

#### **2. Aprire una sessione di terminale sul dispositivo di connessione e digitare:**

% **telnet** *indirizzo-IP-del-server-di-terminali numero-porta*

Ad esempio, per un server connesso alla porta 10000 su un server di terminali con indirizzo IP 192.20.30.10, sarà necessario digitare:

% **telnet 192.20.30.10 10000**

### <span id="page-25-0"></span>Accesso alla console di sistema tramite una connessione TIP

Usare questa procedura per accedere alla console di sistema del server collegando la porta di gestione seriale (SER MGT) alla porta seriale di un altro sistema Sun [\(FIGURA](#page-26-1) 1-4).

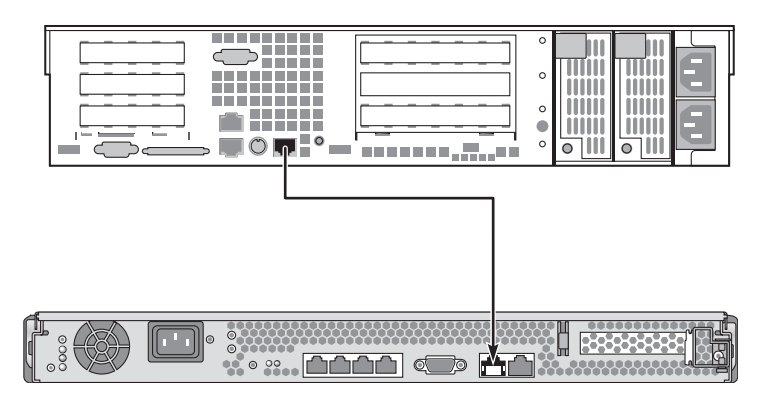

**FIGURA 1-4** Connessione TIP tra il server e un altro sistema Sun

- <span id="page-26-1"></span><span id="page-26-0"></span>Accedere alla console di sistema tramite una connessione TIP
- **1. Collegare il cavo seriale RJ-45 e, se necessario, l'adattatore DB-9 o DB-25 in dotazione.**

Il cavo e l'adattatore connettono la porta seriale di un altro sistema Sun (in genere TTYB) e la porta di gestione seriale del pannello posteriore del server. Ulteriori informazioni sul cavo seriale e sull'adattatore (disposizione dei pin, numeri di parte, ecc.) sono presenti nel manuale di manutenzione del server.

**2. Accertarsi che il file** /etc/remote **del sistema Sun contenga una voce appropriata per** hardwire**.**

Nella maggior parte delle versioni del software del sistema operativo Solaris distribuite a partire dal 1992, è disponibile un file /etc/remote con la voce hardwire appropriata. Tuttavia, se sul sistema viene eseguita una versione precedente del software del sistema operativo, oppure se il file /etc/remote è stato modificato, potrebbe essere necessario modificare ulteriormente tale file. Per maggiori informazioni, vedere ["Modifica del file](#page-27-0) /etc/remote" a pagina 12.

**3. In una shell del sistema remoto, digitare:** 

```
% tip hardwire
```
Il sistema restituisce il seguente output:

connected

A questo punto, la shell è una finestra TIP diretta al server mediante la porta seriale del sistema remoto. Questa connessione viene stabilita e mantenuta anche se il server è completamente spento o è stato appena avviato.

**Nota –** Usare una shell o un terminale CDE (ad esempio dtterm), non una finestra di comando. Alcuni comandi TIP non funzionano correttamente nelle finestre di comando.

### <span id="page-27-0"></span>Modifica del file /etc/remote

Questa procedura può essere necessaria se si sta accedendo al server usando una connessione TIP da un sistema remoto che esegue una versione precedente del sistema operativo Solaris. L'esecuzione di questa procedura può inoltre essere necessaria se il file /etc/remote sul sistema remoto è stato modificato e non contiene più una voce hardwire appropriata.

Questa procedura presuppone che sia stato eseguito il login come superutente nella console del sistema che si intende utilizzare per stabilire la connessione TIP con il server.

- <span id="page-27-1"></span>Modificare il file /etc/remote
- **1. Determinare la versione del sistema operativo Solaris installato sul sistema remoto. Digitare quanto segue:**

# **uname -r**

Il sistema restituisce il numero di versione.

**2. Effettuare una delle operazioni indicate di seguito, in base al numero visualizzato.**

#### ■ Se il numero visualizzato dal comando uname -r corrisponde alla versione 5.0 **o successiva:**

Il software del sistema operativo Solaris è distribuito con una voce appropriata per hardwire nel file /etc/remote. Se si ha il dubbio che siano state apportate variazioni al file e che la voce hardwire sia stata modificata o eliminata, controllare che il codice corrisponda a quello riportato nel seguente esempio e apportare eventualmente le modifiche appropriate.

```
hardwire:\ 
       :dv=/dev/term/b:br#9600:el=^C^S^Q^U^D:ie=%$:oe=^D:
```
**Nota –** Se si desidera utilizzare la porta seriale A del sistema remoto anziché la porta seriale B, modificare la voce sostituendo /dev/term/b con /dev/term/a.

■ **Se il numero visualizzato dal comando** uname -r **indica a una versione anteriore alla 5.0:**

Controllare il file /etc/remote e aggiungere, se necessario, la voce riportata di seguito.

hardwire:\

```
:dv=/dev/ttyb:br#9600:el=^C^S^Q^U^D:ie=%$:oe=^D:
```
**Nota –** Se si desidera utilizzare la porta seriale A del sistema remoto anziché la porta seriale B, modificare la voce sostituendo /dev/ttyb con /dev/ttya.

A questo punto il file /etc/remote è configurato correttamente. Stabilire la connessione TIP con la console di sistema del server. Vedere ["Connessione TIP tra il](#page-26-1)  [server e un altro sistema Sun" a pagina](#page-26-1) 11.

Se la console di sistema è stata reindirizzata a TTYB e si desidera ripristinare le impostazioni per l'utilizzo della porta di gestione seriale e della porta di gestione di rete, vedere ["Impostazioni delle variabili di configurazione OpenBoot per la console](#page-39-0)  [di sistema" a pagina](#page-39-0) 24.

## <span id="page-29-0"></span>Accesso alla console di sistema tramite un terminale alfanumerico

Usare questa procedura quando si accede alla console di sistema del server collegando la porta seriale di un terminale alfanumerico alla porta di gestione seriale (SER MGT) del server.

#### <span id="page-29-1"></span>▼ Accedere alla console di sistema tramite un terminale alfanumerico

**1. Collegare un'estremità del cavo seriale alla porta seriale del terminale alfanumerico.**

Utilizzare un cavo seriale null modem o un cavo seriale RJ-45 e un adattatore null modem. Collegare questo cavo al connettore della porta seriale del terminale.

- **2. Collegare l'altra estremità del cavo seriale alla porta di gestione seriale del server.**
- **3. Collegare il cavo di alimentazione del terminale alfanumerico a una presa di alimentazione a c.a.**
- **4. Impostare il terminale alfanumerico per la ricezione:**
	- 9600 baud
	- 8 bit
	- Nessuna parità
	- 1 bit di stop
	- Nessun protocollo di sincronizzazione

Per maggiori informazioni sulla configurazione del terminale, fare riferimento alla relativa documentazione.

A questo punto, è possibile eseguire i comandi di sistema e visualizzare i messaggi di sistema sul terminale alfanumerico. Se necessario, proseguire con l'installazione o con la procedura diagnostica. Al termine della procedura, digitare la sequenza di escape del terminale alfanumerico.

Per maggiori informazioni sul collegamento e l'utilizzo del controller di sistema, vedere il manuale di ALOM CMT per il server in uso.

## <span id="page-30-0"></span>Commutazione tra il prompt del controller di sistema e la console di sistema

Il server dispone di due porte di gestione, denominate SER MGT e NET MGT, situate sul pannello posteriore. Se la console di sistema è indirizzata al dispositivo di console virtuale (configurazione predefinita), queste porte consentono di accedere sia alla console di sistema che all'interfaccia dalla riga di comando di ALOM CMT (il prompt del controller di sistema, vedere la [FIGURA](#page-30-1) 1-5).

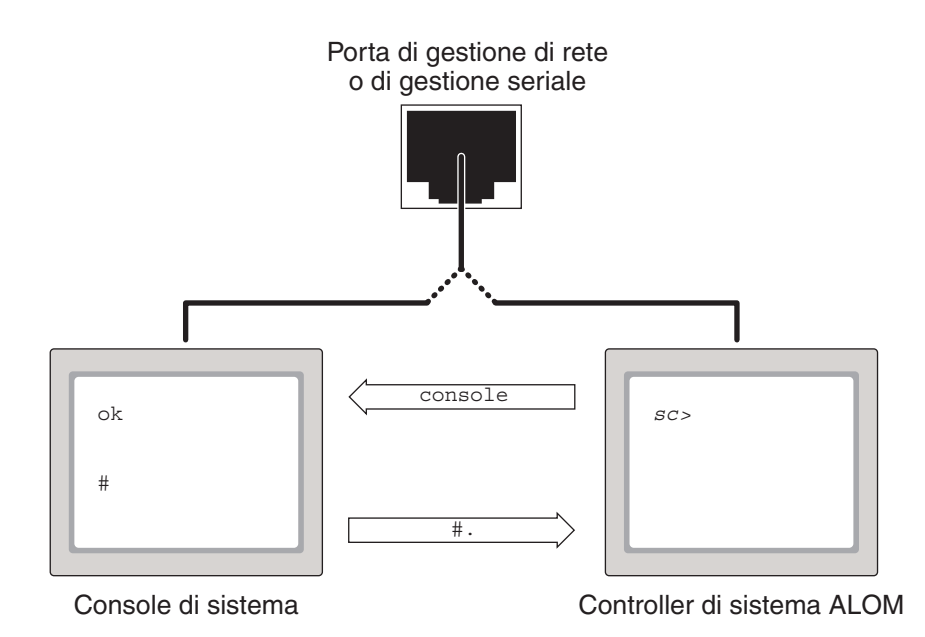

<span id="page-30-1"></span>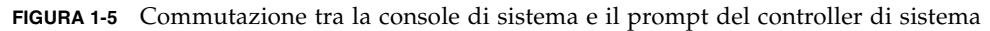

Se la console di sistema è configurata per utilizzare il dispositivo di console virtuale, connettendosi a una di queste porte è possibile accedere al prompt del controller di sistema o alla console di sistema. È possibile commutare tra il prompt del controller di sistema e la console di sistema in qualunque momento, ma non è possibile accedere a entrambi simultaneamente da una stessa finestra di terminale o da una stessa shell.

Il prompt visualizzato sul terminale o nella shell permette di stabilire a quale canale si sta accedendo:

- I prompt # e % indicano che ci si trova nella console di sistema e che il sistema operativo Solaris è in esecuzione.
- Il prompt ok indica che ci si trova nella console di sistema e che il server è in esecuzione sotto il controllo del firmware OpenBoot.
- Il prompt sc> indica che si è connessi all'interfaccia dalla riga di comando di ALOM CMT.

**Nota –** Se non compare nessun testo o nessun prompt, è possibile che il sistema non abbia generato recentemente nessun messaggio della console. In tal caso, premendo il tasto Invio o Return del terminale dovrebbe comparire un prompt. Se la sessione di ALOM CMT è scaduta, è possibile che la pressione dei tasti Invio o Return non abbia effetto. In tal caso, può rivelarsi necessario utilizzare la sequenza di escape #. (cancelletto punto) per tornare ad ALOM CMT.

Per accedere alla console di sistema dal prompt del controller di sistema:

■ Digitare il comando console al prompt sc>.

Per accedere ad ALOM CMT dalla console di sistema:

■ Digitare la sequenza di escape del controller di sistema,

Per impostazione predefinita, la sequenza di escape è #. (cancelletto - punto).

Per maggiori informazioni sulla comunicazione con la console di sistema e con il controller di sistema, vedere:

- ["Comunicazione con il sistema" a pagina](#page-16-1) 1
- ["ALOM CMT e il prompt](#page-32-0) sc>" a pagina 17
- "Prompt ok [di OpenBoot" a pagina](#page-33-1) 18
- ["Accesso al controller di sistema" a pagina](#page-21-0) 6

*Manuale di ALOM (Advanced Lights Out Management) CMT v1.3*

## <span id="page-32-0"></span>ALOM CMT e il prompt sc>

Il controller di sistema opera indipendentemente dal server, anche quando il sistema è spento. Quando si collega il server a una sorgente di alimentazione a c.a., il controller di sistema si avvia immediatamente e inizia a monitorare il sistema.

**Nota –** Per visualizzare i messaggi di avvio del controller di sistema, è necessario collegare un terminale alfanumerico alla porta di gestione seriale *prima* di connettere i cavi di alimentazione a c.a. al server.

È possibile eseguire il login nel controller di sistema in qualunque momento, anche quando il sistema è spento, purché il server sia collegato a una sorgente di alimentazione a c.a. e sia disponibile un metodo per interagire con il sistema. Il prompt sc> indica che si sta interagendo direttamente con il controller di sistema. Il prompt sc> è il primo prompt che compare quando si effettua il login nel sistema attraverso la porta di gestione seriale o la porta di gestione di rete.

**Nota –** Quando si accede per la prima volta al controller di sistema e si esegue un comando amministrativo, il controller richiede la creazione di una password (per il nome utente predefinito, admin) per gli accessi successivi. Dopo questa configurazione iniziale, verrà chiesto di immettere un nome utente e una password ogni volta che si effettuerà l'accesso al controller di sistema.

Per maggiori informazioni sul passaggio dalla console di sistema ad ALOM CMT (il prompt del controller di sistema), vedere:

- ["Attivazione del prompt](#page-37-1) ok" a pagina 22
- ["Attenersi alle istruzioni appropriate descritte nella TABELLA](#page-38-1) 1-3." a pagina 23

### <span id="page-32-1"></span>Accesso da più sessioni del controller

È possibile attivare simultaneamente fino a nove sessioni di ALOM CMT, una attraverso la porta di gestione seriale e un massimo di otto dalla porta di gestione di rete. Gli utenti di ognuna di queste sessioni possono eseguire i comandi desiderati al prompt sc>. Per maggiori informazioni, vedere:

- ["Accesso al controller di sistema" a pagina](#page-21-0) 6
- ["Attivazione della porta di gestione di rete" a pagina](#page-22-0) 7

**Nota –** Un solo utente può disporre del controllo della console di sistema. Le altre sessioni di ALOM CMT possono solo visualizzare l'attività della console di sistema fino a quando l'utente attivo non esegue il logout dalla console di sistema. Tuttavia, il comando console -f permette agli utenti di trasferire dall'uno all'altro l'accesso alla console di sistema. Per maggiori informazioni, vedere il manuale di ALOM CMT per il server in uso.

### <span id="page-33-0"></span>Accesso al prompt sc>

Sono disponibili diversi metodi per accedere al prompt sc>:

- È possibile eseguire direttamente il login nel controller di sistema da un dispositivo collegato alla porta di gestione seriale. Vedere ["Accesso al controller](#page-21-0)  [di sistema" a pagina](#page-21-0) 6.
- È possibile eseguire direttamente il login su ALOM CMT nel controller di sistema collegandosi dalla porta di gestione di rete. Vedere ["Attivazione della porta di](#page-22-0)  [gestione di rete" a pagina](#page-22-0) 7.
- Se è stato effettuato il login diretto su ALOM CMT tramite il controller di sistema e quindi la console di sistema è stata indirizzata alla porta di gestione di rete o alla porta di gestione seriale, è possibile tornare alla sessione di ALOM CMT digitando la sequenza di escape del controller di sistema (#.).

## <span id="page-33-1"></span>Prompt ok di OpenBoot

Un server su cui è installato il sistema operativo Solaris è in grado di operare a diversi *livelli di esecuzione*. Qui di seguito viene fornita una breve descrizione dei livelli di esecuzione. Per una descrizione completa dei livelli di esecuzione, consultare la documentazione sull'amministrazione dei sistemi Solaris.

Nella maggior parte dei casi, sul server vengono utilizzati i livelli di esecuzione 2 o 3. Si tratta di livelli multiutente con accesso all'intero sistema e a tutte le risorse di rete. In alcuni casi, è possibile utilizzare il livello di esecuzione 1, ovvero uno stato di amministrazione monoutente. Lo stato operativo inferiore è rappresentato dal livello di esecuzione 0, ovvero lo stato in cui è possibile spegnere il sistema.

Quando il server viene eseguito al livello 0, viene visualizzato il prompt ok, per indicare che il sistema è controllato dal firmware OpenBoot.

Il controllo del firmware OpenBoot può avvenire in diverse situazioni.

- Nella configurazione predefinita, prima dell'installazione del sistema operativo il sistema si avvia sotto il controllo del firmware OpenBoot.
- Il sistema si avvia con il prompt ok quando la variabile di configurazione autoboot? di OpenBoot è impostata su false.
- All'arresto del sistema operativo, il sistema passa al livello di esecuzione 0 in modo regolare.
- In caso di crash del sistema operativo, il controllo viene assunto nuovamente dal firmware OpenBoot.
- Durante l'avvio del sistema, se si verifica un grave problema hardware che impedisce l'esecuzione del sistema operativo, viene ripristinato il controllo del firmware OpenBoot del sistema.
- Se si verifica un problema grave mentre il sistema è in esecuzione, il sistema operativo passa gradualmente al livello di esecuzione 0.
- Quando si attiva manualmente il controllo del firmware sul sistema al fine di eseguire comandi basati sul firmware.

Quest'ultima situazione è quella che maggiormente interessa gli amministratori, che spesso si trovano a dover utilizzare il prompt ok. La sezione ["Metodi di accesso al](#page-34-0)  prompt ok[" a pagina](#page-34-0) 19 elenca diversi metodi. Per istruzioni dettagliate, vedere ["Attivazione del prompt](#page-37-1) ok" a pagina 22.

### <span id="page-34-0"></span>Metodi di accesso al prompt ok

Sono disponibili diversi metodi per accedere al prompt ok, in base allo stato del sistema e al metodo di accesso alla console del sistema.

**Nota –** Questi metodi per accedere al prompt ok possono essere utilizzati solo se la console di sistema è stata reindirizzata alla porta appropriata. Per maggiori informazioni, vedere ["Impostazioni delle variabili di configurazione OpenBoot per](#page-39-0)  [la console di sistema" a pagina](#page-39-0) 24.

I metodi disponibili sono:

- Arresto regolare
- Comandi break e console del controller di sistema
- Sequenza L1-A (Stop-A) o tasto Break
- Ripristino manuale del sistema

Di seguito viene fornita una descrizione di ciascun metodo. Per istruzioni dettagliate, consultare la sezione ["Attivazione del prompt](#page-37-1) ok" a pagina 22. **Nota –** Di norma, prima di sospendere l'esecuzione del sistema operativo, è opportuno eseguire il backup dei file, avvisare gli utenti circa l'imminente chiusura del sistema operativo e arrestare il sistema con la procedura regolare. Non sempre tuttavia è possibile adottare tali precauzioni, specialmente se il sistema non funziona correttamente.

#### <span id="page-35-0"></span>Arresto regolare

Il metodo migliore di accedere al prompt ok consiste nell'interrompere l'esecuzione del sistema operativo mediante l'esecuzione di un comando appropriato, ad esempio shutdown, init o uadmin, in base a quanto descritto nella documentazione sull'amministrazione dei sistemi Solaris. In alternativa, è possibile usare il pulsante di alimentazione per avviare un arresto regolare del sistema.

L'arresto regolare del sistema evita che si verifichino perdite di dati, consente di avvisare preventivamente gli utenti e provoca un'interruzione minima delle attività. L'uso di questo metodo è in genere possibile, purché il sistema operativo Solaris sia in esecuzione e non si siano verificati danni irreversibili all'hardware.

#### <span id="page-35-1"></span>Comando break o console di ALOM CMT

Digitando il comando break dal prompt sc>, si forza il server in esecuzione a passare sotto il controllo del firmware OpenBoot. Se il sistema operativo è già stato arrestato, è possibile usare il comando console al posto di break per accedere al prompt ok.

<span id="page-35-2"></span>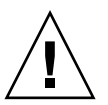

**Attenzione –** Una volta effettuato l'accesso al firmware OpenBoot, si ricordi che l'esecuzione di determinati comandi di OpenBoot (come probe-scsi, probescsi-all o probe-ide) potrebbe causare il blocco del sistema.

#### Sequenza L1-A (Stop-A) o tasto Break

Quando l'arresto regolare del sistema è impossibile o impraticabile, è possibile accedere al prompt ok digitando la sequenza di tasti L1-A (Stop-A) su una tastiera collegata al server (se OpenBoot è configurato con input-device=keyboard). Se al server è collegato un terminale alfanumerico, premere il tasto Break.
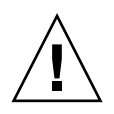

**Attenzione –** Una volta effettuato l'accesso al firmware OpenBoot, si ricordi che l'esecuzione di determinati comandi di OpenBoot (come probe-scsi, probescsi-all o probe-ide) potrebbe causare il blocco del sistema.

### Ripristino manuale del sistema

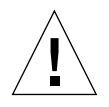

**Attenzione –** L'uso del ripristino manuale provoca la perdita dei dati sullo stato del sistema e dovrebbe essere utilizzato solo come ultima risorsa. Poiché il ripristino manuale azzera tutte le informazioni sullo stato del sistema, risulta impossibile diagnosticare la causa del problema finché questo non si presenta nuovamente.

Per ripristinare il server, usare il comando reset del controller di sistema, oppure i comandi poweron e poweroff. Come ultima risorsa, è possibile accedere al prompt ok eseguendo un ripristino manuale oppure spegnendo e riaccendendo il sistema. L'utilizzo di questi comandi provoca la perdita totale della coerenza e delle informazioni sullo stato del sistema. Il ripristino manuale può inoltre danneggiare i file system del server, i quali tuttavia possono essere generalmente ripristinati mediante il comando fsck. Si consiglia di ricorrere al ripristino manuale solo se non è possibile utilizzare nessuno degli altri metodi descritti.

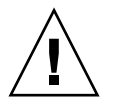

**Attenzione –** L'accesso al prompt ok sospende l'esecuzione del sistema operativo Solaris.

Quando si accede al prompt ok da un server in esecuzione, il sistema operativo Solaris viene sospeso e il sistema viene posto sotto il controllo del firmware. Vengono sospesi anche tutti i processi in esecuzione a livello del sistema operativo ed *è possibile che lo stato di tali processi non possa essere ripristinato*.

Il sistema può essere configurato in modo da eseguire un avvio automatico dopo un ripristino manuale se la variabile di configurazione di OpenBoot auto-boot? è impostata su true. Vedere ["Impostazioni delle variabili di configurazione OpenBoot](#page-39-0)  [per la console di sistema" a pagina](#page-39-0) 24. Se il server inizia la procedura di avvio automatico dopo un ripristino, è necessario interromperla con il comando break di ALOM CMT oppure eseguire un arresto regolare del sistema operativo Solaris dopo l'avvio.

I comandi eseguiti dal prompt ok possono avere effetto sullo stato del sistema. In alcuni casi, la conseguenza può essere l'impossibilità di riprendere l'esecuzione del sistema operativo dal punto in cui si è verificata la sospensione. Sebbene nella maggior parte dei casi il comando go consenta di riprendere l'esecuzione, ogni volta che si accede al prompt ok occorre prevedere la possibilità di dover eseguire un riavvio per ripristinare il sistema operativo.

# Maggiori informazioni sul firmware di OpenBoot

Per maggiori informazioni sul firmware OpenBoot, consultare il documento *OpenBoot 4.x Command Reference Manual.* Nell'answerbook su OpenBoot in dotazione con il software Solaris è inclusa una versione in linea del manuale.

### Attivazione del prompt ok

In questa procedura vengono descritti diversi metodi di accesso al prompt ok, Per informazioni dettagliate sull'uso di ciascun metodo, consultare la sezione ["Prompt](#page-33-0)  ok [di OpenBoot" a pagina](#page-33-0) 18.

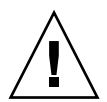

**Attenzione –** L'attivazione del prompt ok del server implica la sospensione di tutte le applicazioni e del software del sistema operativo. Una volta eseguiti i comandi del firmware e i test basati sul firmware dal prompt ok, potrebbe non essere possibile riprendere l'esecuzione dal punto in cui si è verificata la sospensione.

Se possibile, eseguire una copia di backup dei dati del sistema prima di avviare la procedura. Chiudere inoltre tutte le applicazioni e avvisare gli utenti della imminente interruzione dell'operatività. Per informazioni sulle procedure di backup e di arresto appropriate, consultare la documentazione sull'amministrazione dei sistemi Solaris.

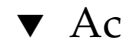

# ▼ Accedere al prompt ok

### **1. Stabilire il metodo di accesso al prompt** ok **da utilizzare.**

Per maggiori informazioni, vedere "Prompt ok [di OpenBoot" a pagina](#page-33-0) 18.

#### <span id="page-38-0"></span>**2. Attenersi alle istruzioni appropriate descritte nella** [TABELLA](#page-38-0) 1-3**.**

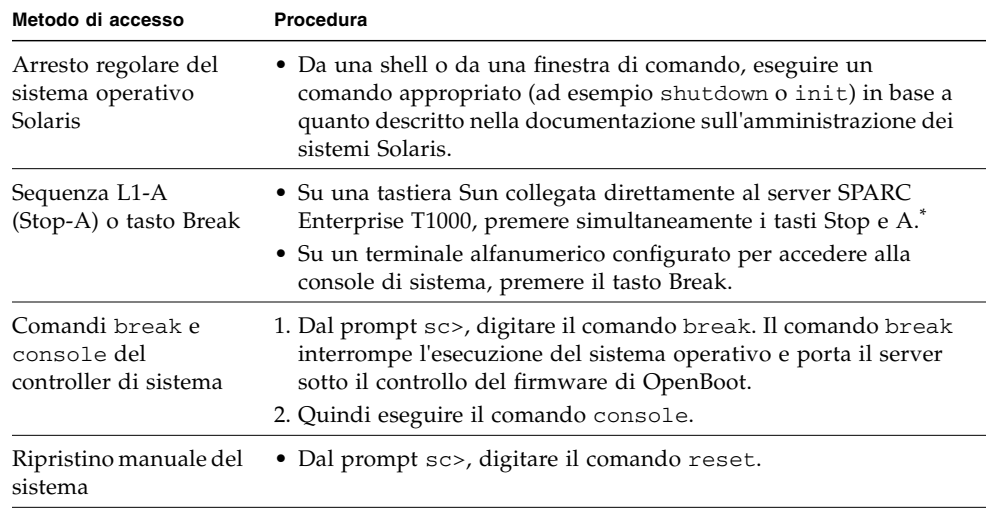

**TABELLA 1-3** Metodi di accesso al prompt ok

\* È richiesta la variabile di configurazione OpenBoot input-device=keyboard. Per maggiori informazioni, vedere ["Impostazioni delle variabili di configurazione OpenBoot per la console di sistema" a pagina](#page-39-0) 24.

# <span id="page-39-0"></span>Impostazioni delle variabili di configurazione OpenBoot per la console di sistema

Nella configurazione predefinita, la console del sistema è diretta alla porta di gestione seriale e alla porta di gestione di rete (SER MGT e NET MGT).

Alcune variabili di configurazione di OpenBoot controllano i dispositivi di input e di output utilizzati dalla console di sistema. La tabella riportata qui sotto indica le impostazioni delle variabili per utilizzare la porta di gestione di rete o la porta di gestione seriale.

<span id="page-39-1"></span>**TABELLA 1-4** Variabili di configurazione di OpenBoot che influiscono sulla console di sistema

| Nome della variabile di configurazione di<br><b>OpenBoot</b> | Porta di gestione seriale e porta di gestione di<br>rete |
|--------------------------------------------------------------|----------------------------------------------------------|
| output-device                                                | virtual-console                                          |
| input-device                                                 | virtual-console                                          |

La porta di gestione seriale non opera come una connessione seriale standard. (Per connettere al sistema un dispositivo seriale convenzionale, ad esempio una stampante, è necessario collegarlo alla porta TTYA e non alla porta di gestione seriale.)

È importante osservare che il prompt sc> e i messaggi dei test diagnostici POST possono essere visualizzati solo attraverso la porta di gestione seriale e la porta di gestione di rete.

Oltre alle variabili di configurazione OpenBoot descritte nella [TABELLA](#page-39-1) 1-4, esistono altre variabili che modificano e determinano il comportamento del sistema. Tali variabili sono descritte in modo più approfondito nell'[Appendice](#page-74-0) A.

# Gestione delle caratteristiche RAS e del firmware di sistema

Questo capitolo spiega come gestire le caratteristiche di affidabilità, disponibilità e facilità di manutenzione (RAS) e il firmware del sistema, inclusi il controller di sistema Sun ALOM (Advanced Lights Out Manager) e la funzionalità di ripristino automatico del sistema (ASR). Descrive inoltre le procedure da seguire per deconfigurare e riconfigurare un dispositivo manualmente e le caratteristiche del software di multipathing.

Il capitolo è suddiviso nelle seguenti sezioni:

- ["ALOM CMT e il controller di sistema" a pagina](#page-41-0) 26
- ["Ripristino automatico del sistema" a pagina](#page-46-0) 31
- ["Deconfigurazione e riconfigurazione dei dispositivi" a pagina](#page-51-0) 36
- ["Software di multipathing" a pagina](#page-54-0) 39

**Nota –** In questo capitolo non sono descritte in modo dettagliato le procedure di diagnostica e soluzione dei problemi. Per informazioni sulle procedure diagnostiche e di isolamento degli errori, vedere il manuale diagnostico e di soluzione dei problemi del server.

# <span id="page-41-0"></span>ALOM CMT e il controller di sistema

Il controller di sistema può supportare fino a nove sessioni simultanee di ALOM CMT per server stabilendo otto connessioni attraverso la porta di gestione di rete e una attraverso la porta di gestione seriale.

Dopo il login nell'account di ALOM, viene visualizzato il prompt dei comandi del controller di sistema (sc>) da cui è possibile eseguire i relativi comandi. Se il comando da usare dispone di diverse opzioni, è possibile inserirle individualmente o raggrupparle, come indicato nell'esempio seguente. I comandi indicati nell'esempio seguente sono identici.

```
sc> poweroff -f -y
sc> poweroff -fy
```
## Login nel controller di sistema

Tutte le operazioni di monitoraggio e controllo ambientale vengono gestite dal controller di sistema. Il prompt dei comandi del controller di sistema (sc>) permette di interagire con il controller. Per maggiori informazioni sul prompt sc>, vedere ["ALOM CMT e il prompt](#page-32-0) sc>" a pagina 17.

Per istruzioni sulla connessione al controller di sistema, vedere:

- ["Accesso al controller di sistema" a pagina](#page-21-0) 6
- ["Attivazione della porta di gestione di rete" a pagina](#page-22-0) 7

**Nota –** Per eseguire questa procedura, la console di sistema deve essere configurata per l'uso della porta di gestione seriale e della porta di gestione di rete (configurazione predefinita).

### Eseguire il login in ALOM CMT

**1. Se si è già connessi alla console di sistema, digitare** #. **(cancelletto-punto) per accedere al prompt** sc>**.**

Premere il tasto con il simbolo del cancelletto e quindi premere il tasto con il punto. Quindi premere Invio.

**2. Al prompt di login di ALOM CMT, immettere il nome di login e premere Invio.**

Il nome di login predefinito è admin.

```
Sun(tm) Advanced Lights Out Manager CMT v1.3
Please login: admin
```
**3. Alla richiesta, immettere la password e premere Invio per accedere al prompt** sc>**.**

```
Please Enter password:
```
sc>

**Nota –** Quando ci si connette per la prima volta ad ALOM CMT usando la porta di gestione seriale non è presente una password predefinita. Quando ci si connette per la prima volta al controller di sistema usando la porta di gestione di rete, la password predefinita di ALOM CMT è impostata sulle ultime 8 cifre del numero di serie dello chassis. Il numero di serie dello chassis è presente su un'etichetta sul retro del server e sul foglio di informazioni fornito in dotazione con il server. È necessario assegnare una password durante la configurazione iniziale del sistema. Per maggiori informazioni, vedere la guida all'installazione e il manuale di ALOM CMT per il server in uso.

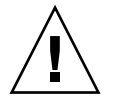

**Attenzione –** Per garantire la sicurezza del sistema, cambiare il nome di login predefinito e la password durante la configurazione iniziale.

Usando il controller di sistema, è possibile monitorare il sistema, accendere e spegnere la spia di identificazione oppure eseguire operazioni di manutenzione direttamente sulla scheda del controller di sistema. Per maggiori informazioni, vedere il manuale di ALOM CMT per il server in uso.

### ▼ Visualizzare informazioni sulle condizioni ambientali

#### **1. Eseguire il login nel controller di sistema.**

#### **2. Il comando** showenvironment **visualizza le condizioni ambientali attuali del server.**

Le informazioni visualizzate includono la temperatura, lo stato dell'alimentatore, lo stato delle spie del pannello anteriore e altri dati.

**Nota –** Alcune informazioni ambientali potrebbero non essere disponibili quando il server è in modalità di standby.

**Nota –** L'uso di questo comando non richiede autorizzazioni particolari per il controller di sistema.

### Interpretazione delle spie di sistema

Il comportamento delle spie del server è conforme allo standard SIS (Status Indicator Standard) dell'ANSI (American National Standards Institute). Il comportamento standard di queste spie è descritto nella [TABELLA](#page-43-0) 2-1.

| Comportamento della<br>spia | Significato                                                                                              |  |
|-----------------------------|----------------------------------------------------------------------------------------------------|--|
| Spenta                      | La condizione rappresentata dal colore non si verifica.                                                  |  |
| Accesa fissa                | Si verifica la condizione rappresentata dal colore.                                                      |  |
| Lampeggio in<br>standby     | Il sistema è operativo a un livello minimo ed è pronto per riprendere<br>il pieno funzionamento.         |  |
| Lampeggio lento             | Si sta verificando l'attività transitoria o la nuova attività<br>rappresentata dal colore.               |  |
| Lampeggio rapido            | È richiesta attenzione.                                                                                  |  |
| Lampeggio di<br>feedback    | È in corso un'attività proporzionale alla velocità del lampeggio (ad<br>esempio, un'attività del disco). |  |

<span id="page-43-0"></span>**TABELLA 2-1** Comportamento e significato delle spie

I significati assegnati alle spie sono descritti nella [TABELLA](#page-44-0) 2-2.

<span id="page-44-0"></span>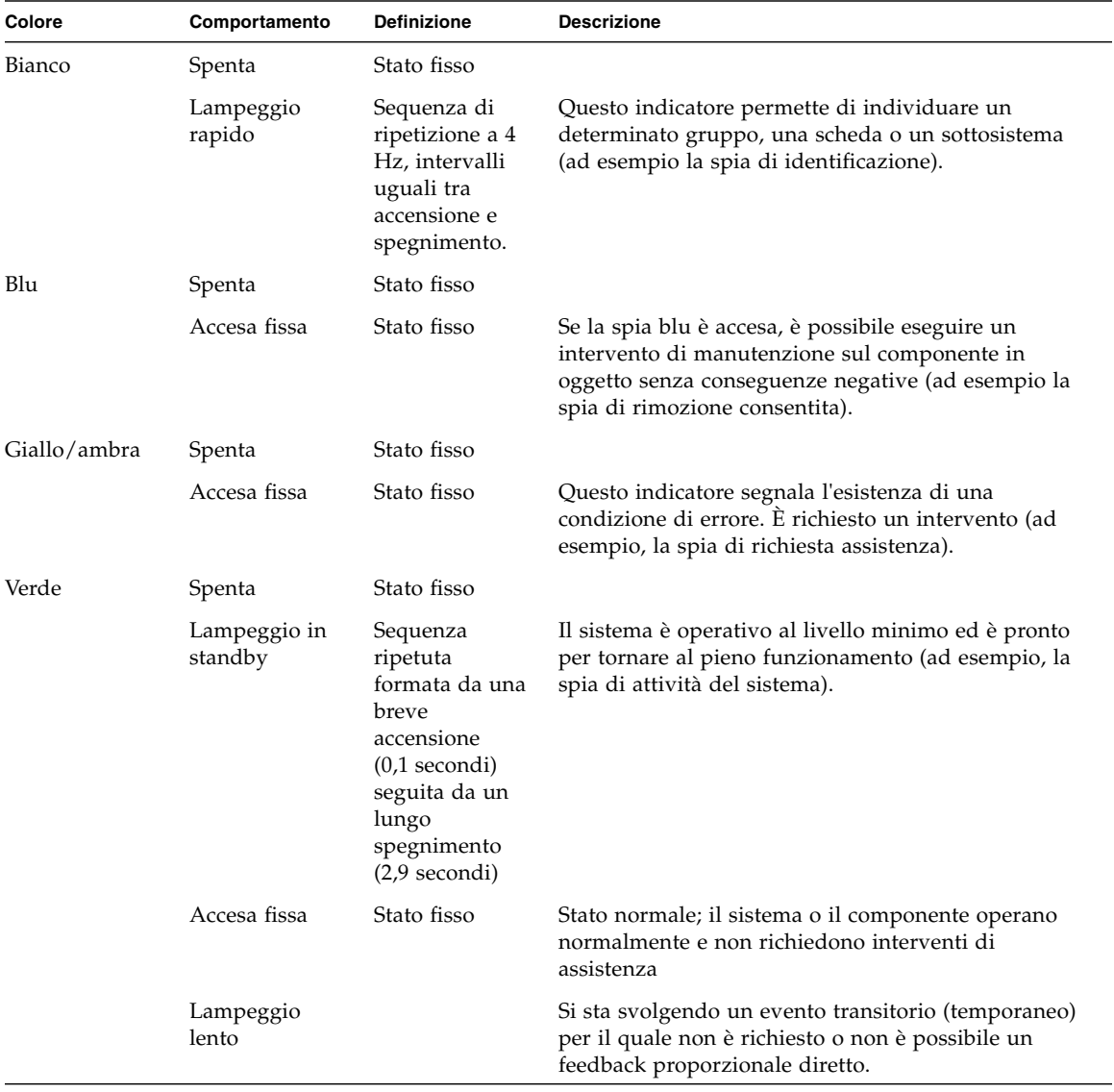

### **TABELLA 2-2** Comportamento delle spie e relativi significati

# Controllo della spia di identificazione

La spia di identificazione può essere controllata dal prompt sc> o usando l'apposito pulsante sul lato anteriore dello chassis.

Spia/pulsante di identificazione

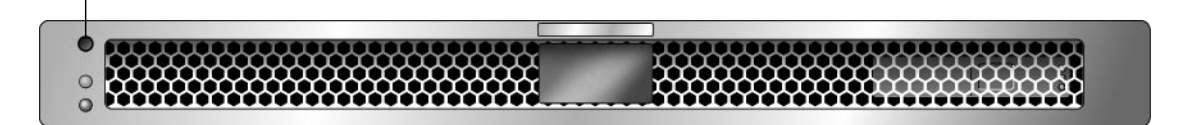

**FIGURA 2-1** Pulsante di identificazione nel pannello anteriore del server

● **Per accendere la spia di identificazione, digitare il comando seguente dal prompt dei comandi del controller di sistema:**

sc> **setlocator on**

● **Per spegnere la spia di identificazione, digitare il comando seguente al prompt dei comandi del controller di sistema:**

sc> **setlocator off**

● **Per visualizzare lo stato della spia di identificazione, digitare il comando seguente dal prompt dei comandi del controller di sistema:**

sc> **showlocator** Locator LED is on.

**Nota –** Per usare i comandi setlocator e showlocator non sono richieste autorizzazioni specifiche.

# <span id="page-46-0"></span>Ripristino automatico del sistema

Il sistema dispone di una funzione di ripristino automatico (ASR) in caso di guasto dei moduli di memoria o delle schede PCI.

La funzionalità di ripristino automatico permette al sistema di riprendere le operazioni dopo determinati errori o guasti hardware non irreversibili. Quando la funzione ASR è abilitata, la diagnostica del firmware rileva automaticamente i componenti hardware malfunzionanti. Una funzione di autoconfigurazione integrata nel firmware permette al sistema di deconfigurare i componenti guasti e di ripristinare il funzionamento del sistema. Se il sistema è in grado di operare senza il componente guasto, la funzione ASR abilita automaticamente il riavvio, senza bisogno di intervento dell'operatore.

**Nota –** La funzione ASR non è attiva finché non viene abilitata. Vedere ["Abilitazione e disabilitazione del ripristino automatico del sistema" a pagina](#page-49-0) 34.

Per maggiori informazioni su ASR, vedere il manuale di manutenzione del server.

### Opzioni di avvio automatico

Il firmware del sistema memorizza una variabile di configurazione, denominata auto-boot?, che ha la funzione di stabilire se il firmware debba avviare automaticamente il sistema operativo dopo ogni ripristino. L'impostazione predefinita per le piattaforme Sun è true.

Normalmente, se i test diagnostici all'avvio del sistema non vengono superati, la variabile auto-boot? viene ignorata e il sistema potrà essere avviato soltanto manualmente dall'operatore. L'avvio automatico non è in genere accettabile per un sistema in condizioni degradate. Per questa ragione, il firmware OpenBoot del server dispone di una seconda impostazione: auto-boot-on-error?. Questo parametro stabilisce se un sistema degradato, nel quale cioè sia stato rilevato un errore a livello di un sottosistema, debba provare o meno ad avviarsi. Per consentire l'avvio automatico in condizioni degradate, i comandi auto-boot? e auto-booton-error? devono essere entrambi impostati su true.

### ▼ Abilitare l'avvio degradato automatico

● **Impostare le opzioni digitando:** 

```
ok setenv auto-boot? true
ok setenv auto-boot-on-error? true
```
**Nota –** L'impostazione predefinita per auto-boot-on-error? è false. Il sistema non cercherà di avviarsi in condizioni degradate a meno che tale impostazione non venga cambiata in true. Anche in questo caso, tuttavia, il sistema non cercherà di avviarsi in condizioni degradate in seguito a un errore irreversibile. Per alcuni esempi di errori irreversibili, consultare la sezione ["Riepilogo della gestione degli](#page-47-0)  [errori" a pagina](#page-47-0) 32.

## <span id="page-47-0"></span>Riepilogo della gestione degli errori

La gestione degli errori durante la sequenza di accensione rientra in uno dei tre casi seguenti:

- Se i test diagnostici POST o la diagnostica di OpenBoot non rilevano errori, il sistema si avvia se la variabile auto-boot? è impostata su true.
- Se i test diagnostici POST o di OpenBoot rilevano solo errori reversibili, il sistema si avvia se la variabile auto-boot? è impostata su true e la variabile autoboot-on-error? è impostata su true. Tra gli errori reversibili sono inclusi:
	- Errore dell'interfaccia Ethernet.
	- Errore dell'interfaccia seriale.
	- Errore della scheda PCI Express.
	- Errore di memoria. In presenza di un DIMM guasto, il firmware deconfigura l'intero banco logico associato al modulo difettoso. Perché il sistema si possa avviare in questa condizione degradata è necessario che sia presente un altro banco logico funzionante. Si noti che per alcuni errori dei moduli DIMM non è possibile identificare con precisione il singolo DIMM in cui si sono verificati. Questo tipo di errore è irreversibile e produce la deconfigurazione di entrambi i banchi logici.

**Nota –** Se i test diagnostici POST o di OpenBoot rilevano un errore reversibile associato al normale dispositivo di avvio, il firmware OpenBoot deconfigura automaticamente il dispositivo danneggiato e passa al successivo dispositivo di avvio in linea, in base a quanto specificato dalla variabile di configurazione bootdevice.

- Se i test diagnostici di POST o di OpenBoot rilevano un errore irreversibile, il sistema non si avvia, indipendentemente dalle impostazioni di auto-boot? o auto-boot-on-error?. Di seguito sono riportati alcuni esempi di errori irreversibili:
	- Errore in una o più CPU
	- Tutti i banchi logici di memoria presentano errori
	- Esito negativo del controllo CRC (Cyclical Redundancy Check) della memoria RAM Flash
	- Errore nei dati di configurazione della PROM di una FRU di importanza critica
	- Errore di lettura di una SEEPROM di configurazione del sistema di importanza critica
	- Errore in un circuito ASIC di importanza critica

Per maggiori informazioni sulla soluzione dei problemi irreversibili, vedere il manuale di manutenzione del server.

### Scenari di ripristino

Le tre variabili di configurazione di ALOM CMT diag\_mode, diag\_level e diag\_trigger stabiliscono se il sistema debba eseguire o meno le procedure diagnostiche del firmware in risposta agli eventi di ripristino del sistema.

Il protocollo standard per il ripristino del sistema esclude completamente i test diagnostici POST, a meno che l'interruttore virtuale a chiave o le variabili di ALOM CMT non vengano impostate come segue:

**TABELLA 2-3** Impostazione dell'interruttore virtuale a chiave in caso di ripristino

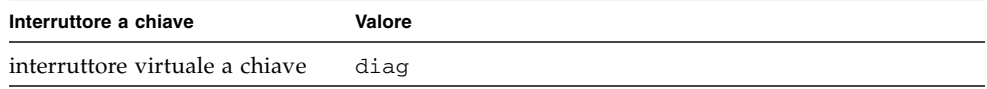

**TABELLA 2-4** Impostazione delle variabili di ALOM CMT in caso di ripristino

| Variabile  | Valore                                                 | Predefinito |
|------------|--------------------------------------------------------|-------------|
| diag-mode  | normal o service                                       | normal      |
| diag-level | min o max                                              | max         |
|            | diag-trigger power-on-reset error-reset power-on-reset |             |

Nell'impostazione predefinita, perciò, la funzione ASR è abilitata. Per istruzioni, vedere ["Abilitazione e disabilitazione del ripristino automatico del sistema" a](#page-49-0)  [pagina](#page-49-0) 34.

## Comandi eseguibili dall'utente per il ripristino automatico del sistema

Alcuni comandi di ALOM CMT permettono di ottenere informazioni sullo stato della funzione ASR e di deconfigurare o riconfigurare manualmente i dispositivi di sistema. Per maggiori informazioni, vedere:

- ["Deconfigurazione e riconfigurazione dei dispositivi" a pagina](#page-51-0) 36
- ["Riconfigurare manualmente un dispositivo" a pagina](#page-52-0) 37
- ["Acquisizione di informazioni sul ripristino automatico del sistema" a pagina](#page-51-1) 36

## <span id="page-49-0"></span>Abilitazione e disabilitazione del ripristino automatico del sistema

Nella configurazione predefinita, la funzione di ripristino automatico del sistema (ASR, Automatic System Recovery) non è attiva. Per abilitarla è necessario cambiare l'impostazione delle variabili di configurazione in ALOM CMT e in OpenBoot.

- Abilitare il ripristino automatico del sistema
- **1. Al prompt** sc>**, digitare:**

```
sc> setsc diag-mode normal
sc> setsc diag-level max
sc> setsc diag-trigger power-on-reset
```
**2. Al prompt** ok**, digitare:**

```
ok setenv auto-boot true
ok setenv auto-boot-on-error? true
```
**Nota –** Per maggiori informazioni sulle variabili di configurazione di OpenBoot, vedere il documento *Sun SPARC Enterprise T1000 Server Service Manual*.

**3. Per rendere effettive le modifiche apportate ai parametri, digitare:** 

ok **reset-all**

Il sistema memorizza in modo permanente le modifiche apportate ai parametri e si avvia automaticamente se la variabile di configurazione OpenBoot auto-boot? è impostata su true (valore predefinito).

**Nota –** Per memorizzare le modifiche ai parametri, è anche possibile spegnere e riaccendere il sistema tramite il pulsante di alimentazione del pannello anteriore.

- <span id="page-50-0"></span>▼ Disabilitare il ripristino automatico del sistema
	- **1. Al prompt** ok**, digitare:**

ok **setenv auto-boot-on-error? false**

**2. Per rendere effettive le modifiche apportate ai parametri, digitare:** 

ok **reset-all**

Il sistema memorizza in modo permanente la modifica al parametro.

**Nota –** Per memorizzare le modifiche ai parametri, è anche possibile spegnere e riaccendere il sistema tramite il pulsante di alimentazione del pannello anteriore.

Una volta disabilitata, la funzione di ripristino automatico del sistema (ASR) rimarrà inattiva finché non verrà nuovamente abilitata.

# <span id="page-51-1"></span>Acquisizione di informazioni sul ripristino automatico del sistema

La procedura qui descritta permette di ottenere informazioni sullo stato dei componenti interessati dalla funzione di ripristino automatico del sistema (ASR).

● **Al prompt** sc>**, digitare:**

#### sc> **showcomponent**

Nell'output del comando showcomponent, tutti i dispositivi contrassegnati come disabilitati sono stati deconfigurati manualmente usando il firmware del sistema. Il comando showcomponent restituisce inoltre un elenco di tutti i dispositivi che non hanno superato i test diagnostici del firmware e che sono stati deconfigurati automaticamente.

Per maggiori informazioni, vedere:

- ["Ripristino automatico del sistema" a pagina](#page-46-0) 31
- ["Abilitazione e disabilitazione del ripristino automatico del sistema" a pagina](#page-49-0) 34
- ["Disabilitare il ripristino automatico del sistema" a pagina](#page-50-0) 35
- ["Deconfigurazione e riconfigurazione dei dispositivi" a pagina](#page-51-0) 36
- ["Riconfigurare manualmente un dispositivo" a pagina](#page-52-0) 37

# <span id="page-51-0"></span>Deconfigurazione e riconfigurazione dei dispositivi

Per supportare la funzionalità di avvio in condizioni degradate, il firmware di ALOM CMT dispone del comando disablecomponent, che permette di deconfigurare manualmente i dispositivi del sistema. Questo comando contrassegna il dispositivo specificato come *disabled* creando una voce corrispondente nel database ASR.

### ▼ Deconfigurare manualmente un dispositivo

● **Al prompt** sc>**, digitare:** 

```
sc> disablecomponent chiave-asr
```
Dove *chiave-asr* è uno degli identificatori di dispositivo descritti nella [TABELLA](#page-52-1) 2-5

**Nota –** Negli identificatori di dispositivo, l'uso delle maiuscole e delle minuscole è irrilevante. È possibile utilizzare indifferentemente caratteri maiuscoli o minuscoli.

**TABELLA 2-5** Identificatori e dispositivi

<span id="page-52-1"></span>

| Identificatori di dispositivo                          | <b>Dispositivi</b>                  |
|--------------------------------------------------------|-------------------------------------|
| MB/CMPnumero-cpu/Pnumero_blocco                        | CPU (numero: 0-31)                  |
| PCTEnumero-slot                                        | Slot PCI-E (numero: 0)              |
| MB/PCIEa                                               | PCI-E leaf A $(\text{pci0780})$     |
| MB/PCIEb                                               | PCI-E leaf B $(\text{period } 7c0)$ |
| MB/CMP0/CHnumero-canale/Rnumero-posizione/Dnumero-dimm | <b>DIMM</b>                         |

### <span id="page-52-0"></span>▼ Riconfigurare manualmente un dispositivo

**1. Al prompt** sc>**, digitare:** 

sc> **enablecomponent** *chiave-asr*

dove *chiave-asr* è uno degli identificatori di dispositivo descritti nella [TABELLA](#page-52-1) 2-5

**Nota –** Negli identificatori di dispositivo, l'uso delle maiuscole e delle minuscole è irrilevante. È possibile utilizzare indifferentemente caratteri maiuscoli o minuscoli.

È possibile utilizzare il comando di ALOM CMT enablecomponent per riconfigurare un dispositivo precedentemente deconfigurato mediante il comando disablecomponent.

# Visualizzazione di informazioni sugli errori del sistema

Il software ALOM CMT permette di visualizzare gli errori di sistema attualmente presenti. Il comando showfaults mostra l'ID dell'errore, il dispositivo FRU interessato e il messaggio di errore inviato all'output standard. Il comando showfaults mostra inoltre i risultati dei test diagnostici POST.

## ▼ Visualizzare informazioni sugli errori del sistema

● **Digitare** showfaults

Ad esempio:

sc> **showfaults** ID FRU Fault 0 FT0.F2 SYS\_FAN at FT0.F2 has FAILED.

Aggiungendo l'opzione –v vengono indicate altre informazioni,

```
sc> showfaults -v
   ID Time FRU Fault
    0 MAY 20 10:47:32 FT0.F2 SYS_FAN at FT0.F2 has FAILED.
```
Per maggiori informazioni sul comando showfaults, vedere il documento *Manuale di ALOM (Advanced Lights Out Management) CMT v1.3*.

# <span id="page-54-0"></span>Software di multipathing

Il software di multipathing consente di definire e controllare i percorsi fisici ridondanti ai dispositivi di I/O, ad esempio ai dispositivi di memorizzazione e alle interfacce di rete. Se il percorso attivo a un dispositivo non è disponibile, questo software è in grado di selezionare automaticamente un percorso alternativo per mantenere la disponibilità. Questa funzione è nota con il nome di *failover automatico*. Per poter sfruttare al meglio le funzioni di multipathing, il server deve essere configurato con hardware ridondante; ad esempio, deve essere dotato di interfacce di rete ridondanti o di due adattatori host collegati allo stesso array di memorizzazione a doppia porta.

Nel caso del server, sono disponibili tre diversi tipi di software multipathing:

- Il software Solaris IP Network Multipathing offre funzioni di multipathing e -di bilanciamento di carico per le interfacce di rete IP.
- Il software VERITAS Volume Manager (VVM) include la funzione DMP (Dynamic Multipathing), che supporta il multipathing e il bilanciamento del carico dei dischi per ottimizzare il throughput di I/O.
- Sun StorEdge<sup>™</sup> Traffic Manager è una nuova architettura completamente integrata nel sistema operativo Solaris (a partire dalla versione Solaris 8) che consente di accedere ai dispositivi di I/O mediante più interfacce per controller host da un'unica istanza del dispositivo di I/O.

# Maggiori informazioni sul software di multipathing

Per istruzioni sulle modalità di configurazione e amministrazione del software Solaris IP Network Multipathing, consultare il manuale *IP Network Multipathing Administration Guide* fornito con la versione di Solaris in uso.

Per informazioni su VVM e sulla funzione DMP, consultare la documentazione del software VERITAS Volume Manager.

Per informazioni su Sun StorEdge Traffic Manager, consultare la documentazione di Solaris.

# Memorizzazione di informazioni sui dispositivi FRU

Il comando setfru permette di memorizzare informazioni nelle PROM delle FRU. È possibile ad esempio inserire informazioni che identificano il server in cui le FRU sono state installate.

# ▼ Memorizzare informazioni nelle PROM dei dispositivi FRU disponibili

● **Al prompt** sc>**, digitare:**

**setfru –c** *dati*

# Gestione dei volumi di dischi

Questo documento descrive la tecnologia RAID (Redundant Array of Independent Disks) e spiega come configurare e gestire i volumi RAID usando il controller di dischi SAS integrato.

Il capitolo è suddiviso nelle seguenti sezioni:

- ["Requisiti RAID" a pagina](#page-56-0) 41
- ["Volumi di dischi" a pagina](#page-56-1) 41
- ["Tecnologia RAID" a pagina](#page-57-0) 42
- "RAID hardware" a pagina 44

# <span id="page-56-0"></span>Requisiti RAID

Per configurare e utilizzare i volumi di dischi RAID sul server, è necessario installare le patch appropriate. Per informazioni aggiornate sulle patch richieste per il server, vedere le note sul firmware del server per questa versione. Le patch possono essere scaricate da <http://www.sun.com/sunsolve>. Le procedure di installazione per le patch sono incluse nei file README forniti con le patch.

# <span id="page-56-1"></span>Volumi di dischi

Dal punto di vista del controller dei dischi integrato del server, i *volumi di dischi* sono dispositivi logici che includono uno o più dischi fisici completi.

Una volta creato un volume, il sistema operativo lo utilizza e lo gestisce come se fosse un singolo disco. Attraverso questo livello di gestione logica dei volumi, il software supera le restrizioni imposte dalle unità disco fisiche.

Il controller dei dischi integrato del server consente la creazione di un volume RAID hardware. Il controller supporta un volume RAID 1 di due dischi (mirror integrato, IM) o un volume RAID 0 di due dischi (striping integrato, IS).

**Nota –** A causa dell'inizializzazione del volume che ha luogo sul controller dei dischi quando si crea un nuovo volume, le proprietà di tale volume, ad esempio la geometria o le dimensioni, non sono note. I volumi RAID creati con il controller hardware devono essere configurati ed etichettati usando format(1M) prima di poter essere usati dal sistema operativo Solaris. Per maggiori informazioni, vedere la pagina man format(1M).

La migrazione dei volumi (con rilocazione dei membri dei volumi RAID da uno chassis all'altro) non è supportata. Se è necessario eseguire questa operazione, contattare il servizio di assistenza.

# <span id="page-57-0"></span>Tecnologia RAID

La tecnologia RAID consente di creare un volume logico, composto da più dischi fisici, allo scopo di offrire una ridondanza dei dati, di migliorare le prestazioni, o entrambe. Il controller dei dischi integrato del server supporta sia volumi RAID 0 che RAID 1.

Questa sezione descrive le configurazioni RAID supportate dal controller dei dischi integrato:

- Striping integrato (volumi IS RAID 0)
- Mirror integrato (volumi IM RAID 1)

## Volumi in striping integrati (RAID 0)

I volumi in striping integrati vengono configurati inizializzando il volume su due o più dischi fisici e scrivendo i dati sequenzialmente utilizzando i vari dischi fisici (un'operazione detta *striping*).

I volumi in striping integrati creano un'unità logica (LUN) con una capacità equivalente alla somma di tutti i dischi che li compongono. Ad esempio, un volume IS di due dischi composto da due unità da 72 GByte avrà una capacità di 144 GByte.

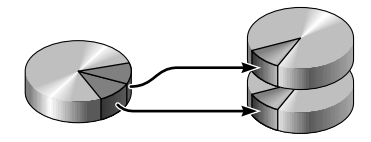

**FIGURA 3-1** Rappresentazione grafica dello striping

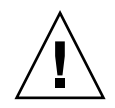

**Attenzione –** Le configurazioni di volumi IS non offrono nessuna ridondanza dei dati. Se si verifica un guasto in un disco, l'errore riguarda l'intero volume e tutti i dati vengono persi. Se un volume IS viene eliminato manualmente, tutti i dati del volume vengono persi.

I volumi IS garantiscono prestazioni migliori rispetto ai volumi IM o ai dischi singoli. In determinate condizioni di carico di lavoro, in particolare in presenza di un carico di lavoro di scrittura o di scrittura/lettura, le operazioni di I/O vengono completate più velocemente in quanto vengono suddivise sequenzialmente tra i dischi che compongono il volume.

# Volumi in mirroring integrati (RAID 1)

Il mirroring dei dischi (RAID 1) è una tecnica basata sulla ridondanza dei dati: due copie complete dei dati vengono memorizzate su due dischi separati, in modo da proteggere i dati in caso di guasto di un disco. Un volume logico viene duplicato su due dischi distinti.

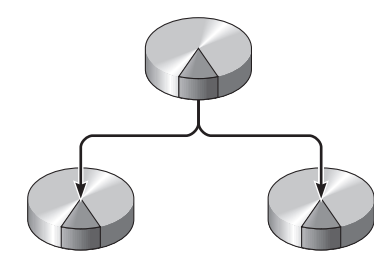

**FIGURA 3-2** Rappresentazione grafica del mirroring

Ogni volta che il sistema operativo deve scrivere su un volume in mirroring, vengono aggiornati entrambi i dischi, che contengono le stesse informazioni in qualsiasi momento. La lettura da un volume in mirroring può essere eseguita indifferentemente da uno dei due dischi (quello che risulta più facilmente accessibile in quel momento); questo garantisce prestazioni ottimali nelle operazioni di lettura.

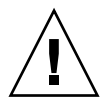

**Attenzione –** La creazione di un volume RAID con il controller dei dischi integrato elimina tutti i dati presenti sui dischi che compongono il volume. La procedura di inizializzazione del volume eseguita dal controller dei dischi riserva una porzione di ogni disco fisico per i metadati e altre informazioni interne. Al termine dell'inizializzazione del volume, è possibile configurarlo ed etichettarlo usando format(1M). A questo punto, il volume può essere utilizzato dal sistema operativo Solaris.

# RAID hardware

Sul server, il controller SAS supporta le funzioni di mirroring e striping grazie al programma raidctl del sistema operativo Solaris.

Un volume RAID hardware creato con raidctl si comporta in modo differente rispetto ai volumi creati con un software di gestione dei volumi. Nel caso dei volumi software, ogni dispositivo dispone di una voce nella struttura dei dispositivi virtuali e le operazioni di lettura/scrittura vengono eseguite su entrambi i dispositivi virtuali. Nel caso dei volumi RAID hardware, nella struttura dei dispositivi è presente un solo dispositivo. I dispositivi che fanno parte del volume sono invisibili per il sistema operativo e sono accessibili solo tramite il controller SAS.

## <span id="page-59-0"></span>Numeri di slot dei dischi fisici, nomi dei dispositivi fisici e nomi dei dispositivi logici per i dischi non RAID

Se uno dei dischi del sistema ha un problema, in genere nella console vengono visualizzati messaggi di errori relativi ai dischi. Queste informazioni vengono anche registrate nei file /var/adm/messages.

In genere, i messaggi di errore fanno riferimento al disco rigido usando il nome del dispositivo fisico (ad esempio /devices/pci@7c0/pci@0/pci@8/scsi@2/sd@1,0) oppure il nome del dispositivo logico (ad esempio c0t0d0). Alcune applicazioni indicano anche il numero dello slot del disco (0 o 1).

È possibile utilizzare la [TABELLA](#page-60-0) 3-1 per associare i nomi degli slot dei dischi interni ai nomi dei dispositivi fisici e logici per tutti i dischi rigidi.

<span id="page-60-0"></span>**TABELLA 3-1** Numeri di slot dei dischi, nomi dei dispositivi logici e nomi dei dispositivi fisici

| Numero di slot<br>del disco | Nome del dispositivo logico <sup>*</sup> | Nome del dispositivo fisico                |
|-----------------------------|------------------------------------------|--------------------------------------------|
| Slot 0                      | c0t0d0                                   | /devices/pci@7c0/pci@0/pci@8/scsi@2/sd@0.0 |
| Slot 1                      | c0t1d0                                   | /devices/pci@7c0/pci@0/pci@8/scsi@2/sd@1,0 |

\* I nomi dei dispositivi logici possono essere diversi sul sistema in uso, in base al numero e al tipo di controller dei dischi installati.

## ▼ Creare un volume con mirroring hardware del dispositivo di avvio predefinito

A causa della procedura di inizializzazione eseguita dal controller dei dischi quando si crea un nuovo volume, quest'ultimo deve essere configurato ed etichettato con format(1M) prima di poter essere utilizzato in Solaris. A causa di questa limitazione, raidctl(1M) impedisce la creazione di un volume RAID hardware se uno dei dischi che lo compongono contiene un file system attivato.

Questa sezione descrive la procedura richiesta per creare un volume RAID hardware che contiene il dispositivo di avvio predefinito. Poiché il dispositivo di avvio predefinito contiene sempre un file system attivato all'avvio, è necessario utilizzare un supporto di avvio alternativo e creare il volume in quell'ambiente. È possibile ad esempio utilizzare un'immagine di installazione di rete in modalità monoutente (vedere la *Guida all'installazione di Solaris 10* per informazioni sulla configurazione e l'utilizzo di installazioni di rete).

#### **1. Determinare il disco che funge da dispositivo di avvio predefinito.**

Dal prompt ok di OpenBoot, digitare il comando printenv e, se necessario, il comando devalias per identificare il dispositivo di avvio predefinito. Ad esempio:

```
ok printenv boot-device
boot-device = disk
ok devalias disk
disk /pci@7c0/pci@0/pci@8/scsi@2/disk@0,0
```
**2. Digitare il comando** boot net –s**.**

```
ok boot net –s
```
#### **3. Verificare che i dischi da utilizzare siano disponibili e che non sia già stato creato un volume usando il comando** raidctl**:**

Il controller SAS integrato del server può configurare un solo volume RAID. Prima della creazione del volume, verificare che i dischi che lo compongono siano disponibili e che non sia già stato creato un volume.

# **raidctl** No RAID volumes found.

Vedere ["Numeri di slot dei dischi fisici, nomi dei dispositivi fisici e nomi dei](#page-59-0)  [dispositivi logici per i dischi non RAID" a pagina](#page-59-0) 44.

L'esempio precedente indica che non sono presenti volumi RAID. Nell'esempio seguente, è stato abilitato un singolo volume IM. Il volume è completamente sincronizzato ed è online:

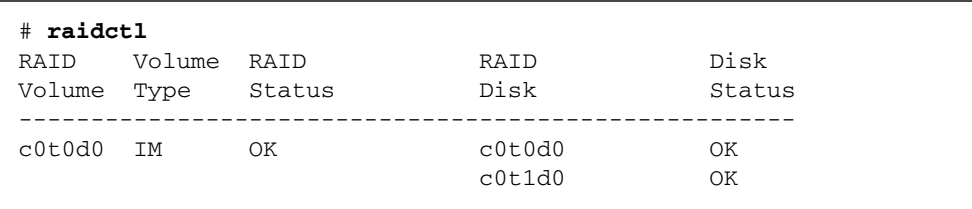

#### **4. Creare il volume RAID 1:**

```
# raidctl -c primario secondario
```
Nell'impostazione predefinita, la creazione del volume RAID è interattiva. Ad esempio:

```
# raidctl -c c0t0d0 c0t1d0
Creating RAID volume c0t0d0 will destroy all data on member disks, 
proceed 
(yes/no)? yes
Volume 'c0t0d0' created
#
```
In alternativa, è possibile utilizzare l'opzione –f per forzare la creazione se si è certi che i dischi che fanno parte del volume non contengano dati da preservare. Ad esempio:

```
# raidctl -f -c c0t0d0 c0t1d0
Volume 'c0t0d0' created
#
```
Quando si crea un mirror RAID, l'unità secondaria (in questo caso, c0t1d0) non viene più visualizzata nella struttura dei dispositivi di Solaris.

#### **5. Controllare lo stato del mirror RAID.**

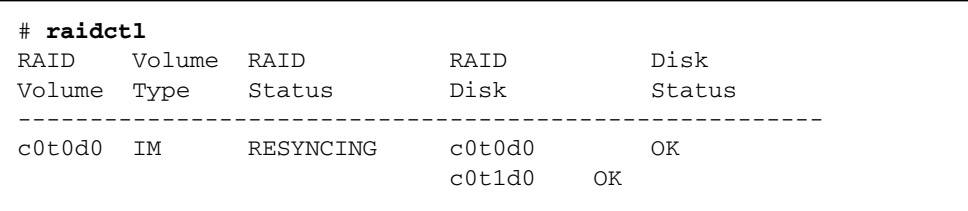

Lo stato RAID può essere OK, per indicare che il volume RAID è online ed è sincronizzato, oppure può essere RESYNCING se è in corso la sincronizzazione tra il disco primario e quello secondario del mirror. Lo stato RAID può anche assumere il valore DEGRADED, se uno dei dischi che compongono il mirror ha un problema o è offline. Infine, lo stato può essere FAILED, ad indicare che il volume deve essere eliminato e reinizializzato. Questa condizione si verifica quando uno dei dischi di un volume IS è danneggiato o quando entrambi i dischi di un volume IM sono danneggiati.

La colonna Disk Status visualizza lo stato di tutti i dischi fisici. Ogni disco può essere OK (online e funzionante) oppure FAILED, MISSING o OFFLINE ad indicare che il disco ha un problema hardware o di configurazione che richiede un intervento.

Ad esempio, un volume IM in cui il disco secondario è stato rimosso dallo chassis appare come:

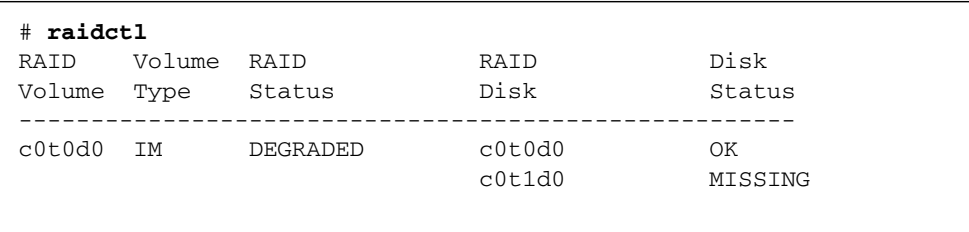

Vedere la pagina man raidctl(1M) per altre informazioni sullo stato del volume e dei dischi.

**Nota –** I nomi dei dispositivi logici possono essere diversi sul sistema in uso, in base al numero e al tipo di controller dei dischi installati.

L'esempio precedente indica che il mirror RAID sta ancora eseguendo la risincronizzazione con l'unità di backup.

L'esempio seguente indica che il mirror RAID è sincronizzato e online:

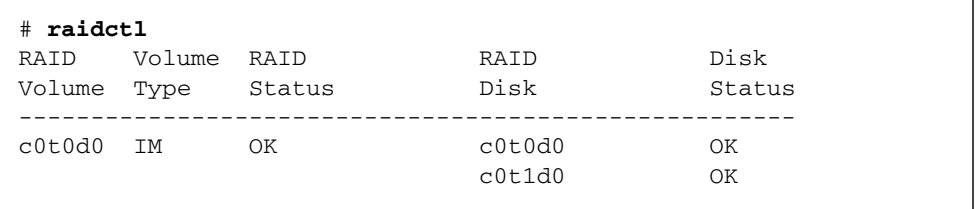

Nelle configurazioni RAID 1 (mirroring), tutti i dati sono duplicati su entrambi i dischi. Se si verifica un guasto ad un disco, vedere il manuale di manutenzione del server per le relative istruzioni.

Per maggiori informazioni su raidctl, vedere la pagina man raidctl(1M).

**6. Riapplicare l'etichetta al disco usando** format**.**

```
# format
Searching for disks...done
AVAILABLE DISK SELECTIONS:
        0. c0t0d0 <SUN72G cyl 14087 alt 2 hd 24 sec 424>
           /pci@7c0/pci@0/pci@8/scsi@2/sd@0,0
Specify disk (enter its number): 0
selecting c0t0d0
[disk formatted]
FORMAT MENU:
...
format> type
AVAILABLE DRIVE TYPES:
        0. Auto configure
        ...
        19. SUN72G
         20. other
Specify disk type (enter its number)[19]: 0
c0t0d0: configured with capacity of 68,00GB
<LSILOGIC-LogicalVolume-3000 cyl 65533 alt 2 hd 16 sec 136>
selecting c0t0d0
[disk formatted]
format> label
Ready to label disk, continue? yes
format> disk
AVAILABLE DISK SELECTIONS:
        0. c0t0d0 <LSILOGIC-LogicalVolume-3000 cyl 65533 alt 2 hd 
16 sec 136>
           /pci@7c0/pci@0/pci@8/scsi@2/sd@0,0
Specify disk (enter its number)[0]: 0
selecting c0t0d0
[disk formatted]
format> quit
#
```
#### **7. Installare il sistema operativo Solaris sul volume usando uno dei metodi supportati.**

Il volume RAID hardware c0t0d0 appare come un disco al programma di installazione di Solaris.

**Nota –** I nomi dei dispositivi logici possono essere diversi sul sistema in uso, in base al numero e al tipo di controller dei dischi installati.

### ▼ Creare un volume in striping hardware

#### **1. Determinare il disco che funge da dispositivo di avvio predefinito.**

Dal prompt ok di OpenBoot, digitare il comando printenv e, se necessario, il comando devalias per identificare il dispositivo di avvio predefinito. Ad esempio:

```
ok printenv boot-device
boot-device = disk
ok devalias disk
disk /pci@7c0/pci@0/pci@8/scsi@2/disk@0,0
```
**2. Digitare il comando** boot net –s**.**

ok **boot net –s**

**3. Verificare che i dischi da utilizzare siano disponibili e che non sia già stato creato un volume.**

Il controller SAS integrato del server può configurare un solo volume RAID. Prima della creazione del volume, verificare che i dischi che lo compongono siano disponibili e che non sia già stato creato un volume.

# **raidctl** No RAID volumes found.

Vedere ["Numeri di slot dei dischi fisici, nomi dei dispositivi fisici e nomi dei](#page-59-0)  [dispositivi logici per i dischi non RAID" a pagina](#page-59-0) 44.

L'esempio precedente indica che non sono presenti volumi RAID.

**4. Creare il volume RAID 0.**

```
# raidctl -c –r 0 disco1 disco2
```
Nell'impostazione predefinita, la creazione del volume RAID è interattiva. Ad esempio:

```
# raidctl -c -r 0 c0t0d0 c0t1d0
Creating RAID volume c0t0d0 will destroy all data on member disks, 
proceed 
(yes/no)? yes
Volume 'c0t0d0' created
#
```
Quando si crea un volume RAID in striping, la seconda unità (in questo caso, c0t1d0) non viene più visualizzata nella struttura dei dispositivi di Solaris.

In alternativa, è possibile utilizzare l'opzione –f per forzare la creazione se si è certi che i dischi che fanno parte del volume non contengano dati da preservare. Ad esempio:

```
# raidctl -f -c -r 0 c0t0d0 c0t1d0
Volume 'c0t0d0' created
#
```
**5. Controllare lo stato del volume RAID in striping.**

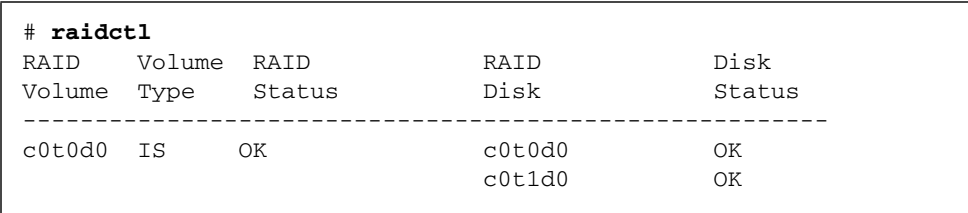

L'esempio indica che il volume RAID in striping è online e funziona regolarmente.

Nelle configurazioni RAID 0 (striping), non viene eseguita nessuna replicazione dei dati sui dischi. I dati vengono scritti nel volume RAID utilizzando sequenzialmente tutti i dischi che compongono il volume. Se uno qualsiasi dei dischi è danneggiato, tutti i dati del volume vengono persi. Per questa ragione, RAID 0 non può essere utilizzato per garantire l'integrità o la disponibilità dei dati, ma può essere utilizzato per migliorare le prestazioni di scrittura in determinati scenari.

Per maggiori informazioni su raidctl, vedere la pagina man raidctl(1M).

**6. Riapplicare l'etichetta ai dischi usando** format**.**

```
# format
Searching for disks...done
AVAILABLE DISK SELECTIONS:
        0. c0t0d0 <SUN72G cyl 14087 alt 2 hd 24 sec 424>
           /pci@7c0/pci@0/pci@8/scsi@2/sd@0,0
Specify disk (enter its number): 0
selecting c0t0d0
[disk formatted]
FORMAT MENU:
...
format> type
AVAILABLE DRIVE TYPES:
         0. Auto configure
        ...
        19. SUN72G
         20. other
Specify disk type (enter its number)[19]: 0
c0t0d0: configured with capacity of 68,00GB
<LSILOGIC-LogicalVolume-3000 cyl 65533 alt 2 hd 16 sec 136>
selecting c0t0d0
[disk formatted]
format> label
Ready to label disk, continue? yes
format> disk
AVAILABLE DISK SELECTIONS:
        0. c0t0d0 <LSILOGIC-LogicalVolume-3000 cyl 65533 alt 2 hd 
16 sec 136>
           /pci@7c0/pci@0/pci@8/scsi@2/sd@0,0
Specify disk (enter its number)[0]: 0
selecting c0t0d0
[disk formatted]
format> quit
#
```
**Nota –** I nomi dei dispositivi logici possono essere diversi sul sistema in uso, in base al numero e al tipo di controller dei dischi installati.

## ▼ Eliminare un volume RAID hardware

- **1. Verificare quale unità disco corrisponde al nome di dispositivo logico e fisico.**  Vedere ["Numeri di slot dei dischi, nomi dei dispositivi logici e nomi dei dispositivi](#page-60-0)  [fisici" a pagina](#page-60-0) 45.
- **2. Determinare il nome del volume RAID.**

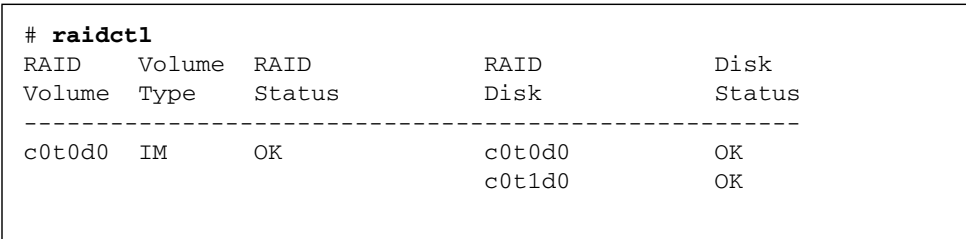

In questo esempio, il volume RAID è c0t0d0.

**Nota –** I nomi dei dispositivi logici possono essere diversi sul sistema in uso, in base al numero e al tipo di controller dei dischi installati.

#### **3. Eliminare il volume.**

```
# raidctl -d volume
```
Ad esempio:

#### # **raidctl -d c0t0d0**

Se il volume RAID è un volume IS, l'eliminazione del volume RAID è interattiva, ad esempio:

```
# raidctl -d c0t0d0
Are you sure you want to delete RAID-1 Volume c0t0d0(yes/no)? yes
/pci@7c0/pci@0/pci@8/scsi@2 (mpt0):
         Volume 0 deleted.
/pci@7c0/pci@0/pci@8/scsi@2 (mpt0):
         Physical disk 0 deleted.
/pci@7c0/pci@0/pci@8/scsi@2 (mpt0):
         Physical disk 1 deleted.
Volume 'c0t0d0' deleted.
#
```
L'eliminazione del volume IS produce la perdita di tutti i dati che il volume contiene. In alternativa, è possibile utilizzare l'opzione –f per forzare l'eliminazione se si è certi che il volume e i dati che contiene non vadano preservati. Ad esempio:

```
# raidctl -f -d c0t0d0
Volume 'c0t0d0' deleted.
#
```
**4. Verificare che il volume RAID sia stato eliminato.**

# **raidctl**

Ad esempio:

```
# raidctl
No RAID volumes found.
```
Per maggiori informazioni, vedere la pagina man raidct1(1M).

**5. Per assegnare una nuova etichetta ai dischi che fanno parte del volume, usando il comando** format**, selezionare il nome che indica il volume RAID che è stato configurato.** 

In questo esempio, il nome logico del volume è c0t0d0.

```
# format
Searching for disks...done
AVAILABLE DISK SELECTIONS:
       0. c0t0d0 <LSILOGIC-LogicalVolume-3000 cyl 65533 alt 2 hd 
16 sec 136>
          /pci@7c0/pci@0/pci@8/scsi@2/sd@0,0
       1. c0t1d0 <LSILOGIC-LogicalVolume-3000 cyl 65533 alt 2 hd 
16 sec 136>
          /pci@7c0/pci@0/pci@8/scsi@2/sd@1,0
Specify disk (enter its number): 0
selecting c0t0d0
[disk formatted]
FORMAT MENU:
        disk - select a disk
        type - select (define) a disk type
        partition - select (define) a partition table
       current - describe the current disk
        format - format and analyze the disk
        repair - repair a defective sector
       label - write label to the disk
        analyze - surface analysis
       defect - defect list management
        backup - search for backup labels
        verify - read and display labels
       save - save new disk/partition definitions
        inquiry - show vendor, product and revision
        volname - set 8-character volume name
        !<cmd> - execute <cmd>, then return
        quit
```
**6. Digitare il comando** type **al prompt** format>**, quindi selezionare** 0 **(zero) per configurare il volume automaticamente.** 

Ad esempio:

format> **type** AVAILABLE DRIVE TYPES: 0. Auto configure 1. Quantum ProDrive 80S 2. Quantum ProDrive 105S 3. CDC Wren IV 94171-344 4. SUN0104 5. SUN0207 6. SUN0327 7. SUN0340 8. SUN0424 9. SUN0535 10. SUN0669 11. SUN1.0G 12. SUN1.05 13. SUN1.3G 14. SUN2.1G 15. SUN2.9G 16. Zip 100 17. Zip 250 18. Peerless 10GB 19. LSILOGIC-LogicalVolume-3000 20. other Specify disk type (enter its number)[19]: **0** c0t0d0: configured with capacity of 68.35GB <SUN72G cyl 14087 alt 2 hd 24 sec 424> selecting c0t0d0 [disk formatted]

**7. Usare il comando** partition **per suddividere il volume in partizioni, o** *slice***, in base alla configurazione richiesta.** 

Per maggiori informazioni, vedere la pagina man format(1M).

**8. Applicare una nuova etichetta al disco usando il comando** label**.**

```
format> label
Ready to label disk, continue? yes
```
**9. Verificare che le nuove etichette siano state scritte usando il comando** disk**.**

```
format> disk
AVAILABLE DISK SELECTIONS:
        0. c0t0d0 <SUN72G cyl 14087 alt 2 hd 24 sec 424>
           /pci@7c0/pci@0/pci@8/scsi@2/sd@0,0
        1. c0t1d0 <LSILOGIC-LogicalVolume-3000 cyl 65533 alt 2 hd 
16 sec 136>
           /pci@7c0/pci@0/pci@8/scsi@2/sd@1,0
Specify disk (enter its number)[0]: 1
selecting c0t1d0
[disk formatted]
```
Si noti che il tipo di c0t1d0 indica ora che si tratta di un volume LSILOGIC-LogicalVolume.

#### **10. Ripetere l'operazione per l'etichetta del secondo disco.**

**11. Uscire dal comando** format**.** 

A questo punto, il volume può essere utilizzato dal sistema operativo Solaris.

**Nota –** I nomi dei dispositivi logici possono essere diversi sul sistema in uso, in base al numero e al tipo di controller dei dischi installati.

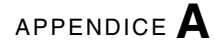

# Variabili di configurazione di OpenBoot

<span id="page-74-2"></span><span id="page-74-1"></span>La [TABELLA](#page-74-0) A-1 descrive le variabili di configurazione del firmware OpenBoot residenti nella memoria non volatile del sistema. Le variabili di configurazione OpenBoot sono qui elencate nell'ordine in cui compaiono eseguendo il comando showenv.

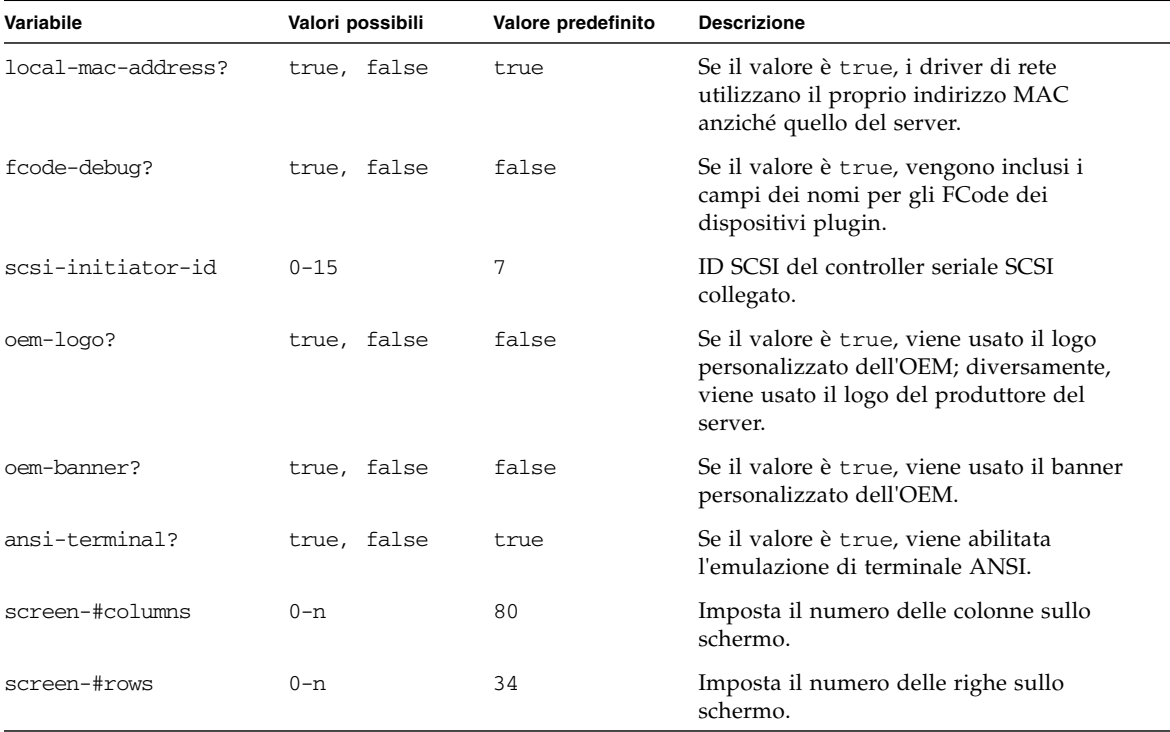

<span id="page-74-0"></span>**TABELLA A-1** Variabili di configurazione OpenBoot memorizzate nella scheda di configurazione del sistema

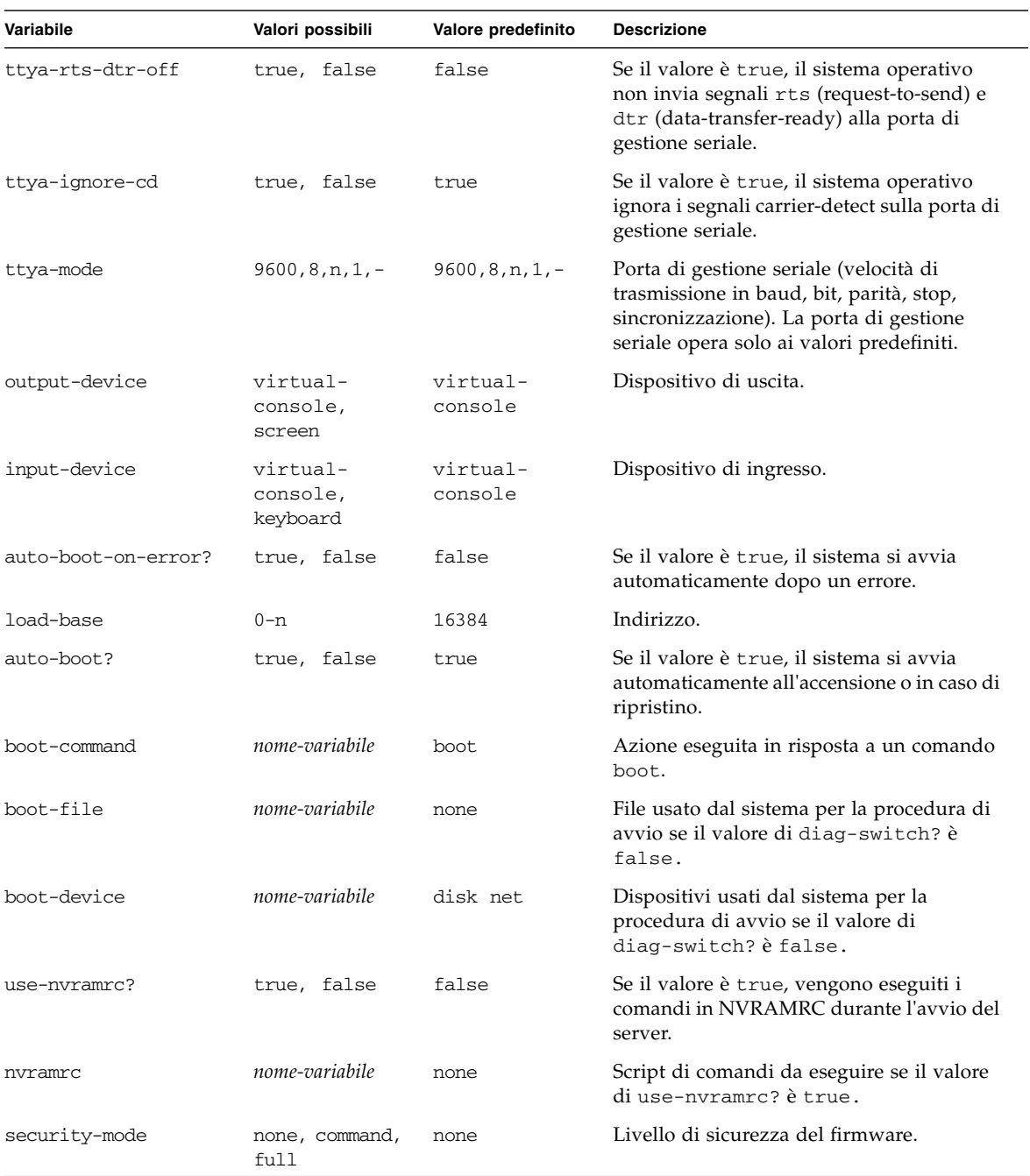

**TABELLA A-1** Variabili di configurazione OpenBoot memorizzate nella scheda di configurazione del sistema

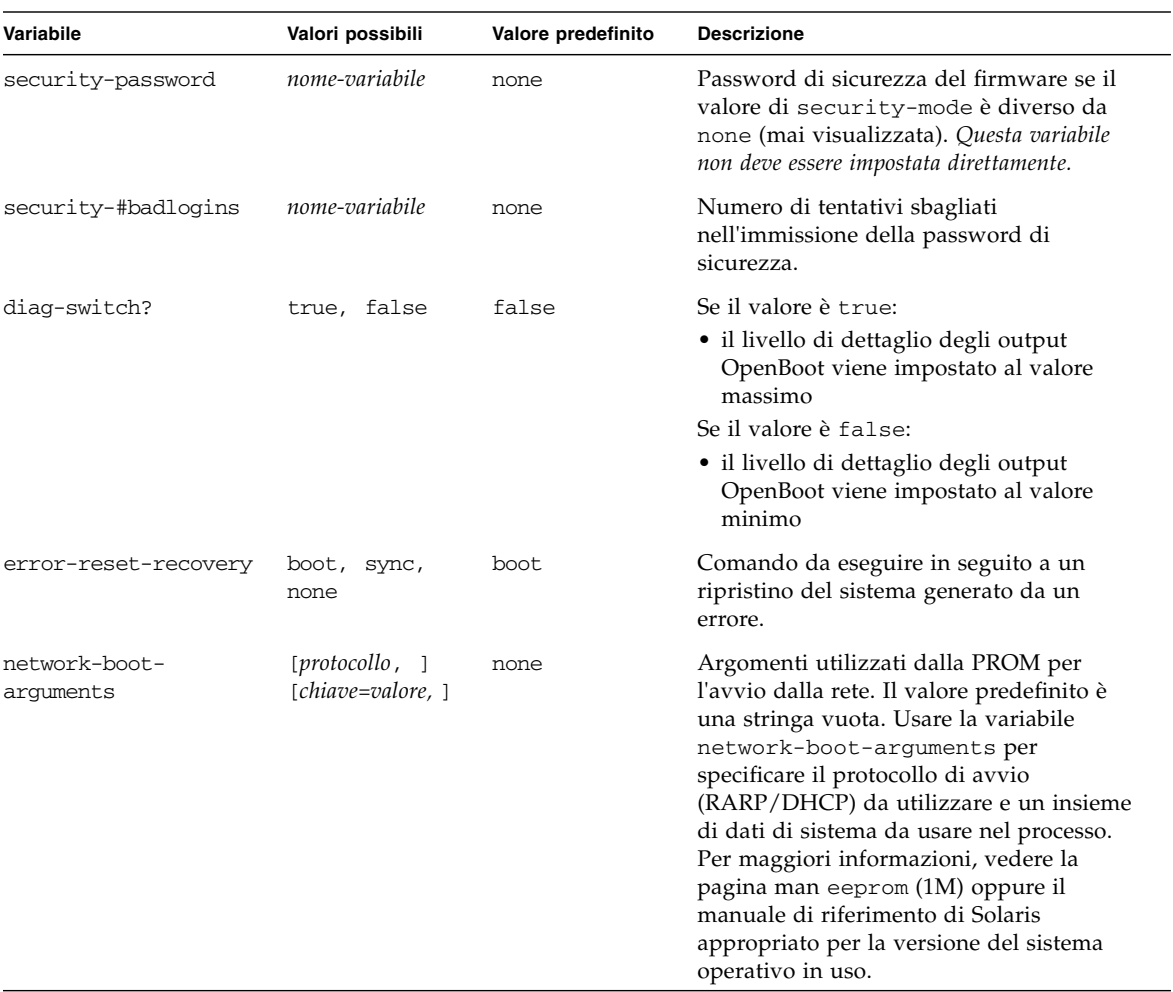

**TABELLA A-1** Variabili di configurazione OpenBoot memorizzate nella scheda di configurazione del sistema

# Indice analitico

# **A**

ALOM (Advanced Lights Out Manager) [comandi,](#page-41-0) *vedere* prompt sc> [connessioni multiple,](#page-32-0) 17 [login,](#page-41-1) 26 [sc>](#page-41-2), prompt, *vedere* prompt sc> sequenza di escape (#.), [18](#page-33-0) [arresto regolare del sistema,](#page-35-0) 20, [23](#page-38-0) [arresto regolare del sistema, vantaggi,](#page-35-0) 20, [23](#page-38-0) auto-boot[, variabile di configurazione](#page-34-0)  [\(OpenBoot\),](#page-34-0) 19, [31](#page-46-0)

# **B**

break, comando (sc>), [20](#page-35-1)

# **C**

[client DHCP \(Dynamic Host Configuration](#page-23-0)  Protocol) sulla porta di gestione di rete, 8 comandi di ALOM disablecomponent, [37](#page-52-0) enablecomponent, [37](#page-52-1) comandi di OpenBoot go, [21](#page-36-0) probe-ide, [20,](#page-35-2) [21](#page-36-1) probe-scsi, [21](#page-36-2) probe-scsi-all, [20,](#page-35-3) [21](#page-36-3) showenv, [59](#page-74-1) comandi di Solaris fsck, [21](#page-36-4) init, [20,](#page-35-4) [23](#page-38-1) raidctl, [45 to](#page-60-0) [54](#page-69-0) shutdown, [20,](#page-35-5) [23](#page-38-2)

tip, [10,](#page-25-0) [12](#page-27-0) uadmin, [20](#page-35-6) uname, [13](#page-28-0) uname  $-r$ , [12](#page-27-1) comandi sc> break, [20](#page-35-1) console, [20](#page-35-7) console -f, [18](#page-33-1) poweroff, [21](#page-36-5) poweron, [21](#page-36-6) reset, [21](#page-36-7) setlocator, [30](#page-45-0) setsc, [8](#page-23-1) showlocator, [30](#page-45-1) shownetwork, [8](#page-23-2) comunicazione con il sistema [informazioni,](#page-16-0) 1 [opzioni, tabella,](#page-17-0) 2 configurazione dei dischi [RAID 0,](#page-57-0) 42 [RAID 1,](#page-58-0) 43 [configurazione della console, connessioni](#page-32-1)  alternative, 17 [configurazione predefinita della console di](#page-19-0)  sistema, 4 connessione TIP [accesso a un server di terminali,](#page-25-0) 10 [accesso alla console di sistema,](#page-25-1) 10 console di sistema [accesso con un server di terminali,](#page-17-1) 2 [accesso con un terminale alfanumerico,](#page-29-0) 14 [accesso mediante la connessione TIP,](#page-25-1) 10 [accesso tramite un server di terminali,](#page-24-0) 9

[collegamenti predefiniti, 4](#page-19-1) [collegamento Ethernet tramite la porta di](#page-18-0)  gestione di rete, 3 [configurazione predefinita,](#page-17-2) 2, [4](#page-19-0) [connessione con terminale alfanumerico,](#page-17-3) 2, [14](#page-29-1) [definizione,](#page-16-1) 1 [impostazione delle variabili di configurazione di](#page-39-0)  OpenBoot, 24 prompt sc>[, commutazione,](#page-30-0) 15 [sessioni di visualizzazione multiple,](#page-33-2) 18 console -f, comando (sc>), [18](#page-33-1) console, comando (sc>), [20](#page-35-7) controller di sistema ALOM, sequenza di escape  $(#,.)$ , [18](#page-33-0)

# **D**

disablecomponent[, comando \(ALOM\),](#page-52-0) 37 [dispositivi, deconfigurazione manuale,](#page-51-0) 36 [dispositivi, riconfigurazione manuale,](#page-52-2) 37 dispositivo [deconfigurazione,](#page-51-0) 36 [identificatori,](#page-52-3) 37 [riconfigurazione,](#page-52-2) 37 dtterm[, utilità \(Solaris\),](#page-27-2) 12

# **E**

enablecomponent[, comando \(ALOM\),](#page-52-1) 37

#### **F**

file /etc/remote, [11](#page-26-0) [modifica,](#page-27-3) 12 firmware OpenBoot [scenari di controllo,](#page-33-3) 18 fsck[, comando \(Solaris\),](#page-36-4) 21

#### **G**

[gestione degli errori, riepilogo,](#page-47-0) 32 go[, comando \(OpenBoot\),](#page-36-0) 21

#### **I**

identificazione (spia di stato del sistema) [controllo,](#page-45-2) 30 controllo dal prompt sc>, [30](#page-45-0) [informazioni sulle condizioni ambientali,](#page-43-0)  visualizzazione, 28 init[, comando \(Solaris\),](#page-35-4) 20, [23](#page-38-1)

input-device[, variabile di configurazione](#page-39-1)  [\(OpenBoot\),](#page-39-1) 24

#### **L**

[L1-A, sequenza di tasti,](#page-34-1) 19, [20,](#page-35-8) [23](#page-38-3) livelli di esecuzione [descrizione,](#page-33-4) 18 prompt ok e, [18](#page-33-4) [login in ALOM \(Advanced Lights Out Manager\),](#page-41-1) 26

#### **M**

[mirroring hardware,](#page-59-0) 44

#### **N**

[nome del dispositivo fisico \(unità disco\),](#page-59-1) 44 [numero di slot del disco, riferimento,](#page-60-1) 45

#### **O**

output-device[, variabile di configurazione](#page-39-2)  [\(OpenBoot\),](#page-39-2) 24

#### **P**

[pannello di interconnessione, collegamento del](#page-24-1)  server di terminali, 9 [parità,](#page-29-2) 14 porta di gestione di rete (NET MGT) [attivazione,](#page-22-0) 7 [configurazione indirizzo IP,](#page-23-1) 8 porta di gestione seriale (SER MGT) [collegamenti al dispositivo della console,](#page-20-0) 5 [come porta di comunicazione predefinita,](#page-17-2) 2 [configurazione predefinita della console di](#page-19-0)  sistema, 4 [parametri di configurazione,](#page-21-0) 6 [uso,](#page-21-1) 6 poweroff, comando (sc>), [21](#page-36-5) poweron, comando (sc>), [21](#page-36-6) probe-ide[, comando \(OpenBoot\),](#page-35-2) 20, [21](#page-36-1) probe-scsi[, comando \(OpenBoot\),](#page-36-2) 21 probe-scsi-all[, comando \(OpenBoot\),](#page-35-3) 20, [21](#page-36-3) [prompt dei comandi, descrizione,](#page-31-0) 16 prompt ok accesso con il comando break [di ALOM,](#page-34-2) 19, [20](#page-35-9) [accesso con il tasto Break,](#page-34-3) 19, [20](#page-35-10) [accesso con la sequenza di tasti L1-A \(Stop-](#page-34-1)A), [19,](#page-34-1) [20](#page-35-8)

[accesso con un arresto regolare del sistema, 20](#page-35-11) [accesso con un ripristino manuale del](#page-34-4)  [sistema,](#page-34-4) 19, [21](#page-36-8) [informazioni,](#page-33-5) 18 [metodi di accesso,](#page-34-5) 19, [22](#page-37-0) [rischi relativi all'uso,](#page-36-9) 21 [sospensione del sistema operativo Solaris,](#page-36-10) 21 prompt sc> [accesso dalla porta di gestione di rete,](#page-33-6) 18 [accesso dalla porta di gestione seriale,](#page-33-7) 18 [console di sistema, commutazione,](#page-30-0) 15 [informazioni,](#page-32-2) 17, [26](#page-41-2) [metodi di accesso,](#page-33-8) 18 sequenza di escape della console di sistema  $(\text{\#}.), 18$  $(\text{\#}.), 18$ [sessioni multiple,](#page-32-3) 17

# **R**

[RAID \(Redundant Array of Independent Disks\),](#page-10-0) xi, [41](#page-56-0) [RAID 0 \(striping\),](#page-57-0) 42 [RAID 1 \(mirroring\),](#page-58-0) 43 raidctl [\(comando di Solaris\),](#page-60-0) 45 to [54](#page-69-0) reset [manuale del sistema,](#page-36-11) 21, [23](#page-38-4) reset, comando (sc>), [21](#page-36-7) ripristino [scenari,](#page-48-0) 33 ripristino automatico del sistema (ASR) [abilitazione,](#page-49-0) 34 [comandi,](#page-49-1) 34 [disabilitazione,](#page-50-0) 35 [informazioni,](#page-46-1) 31 [ottenere informazioni sul ripristino,](#page-51-1) 36 [ripristino manuale del sistema,](#page-36-11) 21, [23](#page-38-4)

# **S**

[scenari di ripristino del sistema,](#page-48-0) 33 sequenze di tasti [L1-A,](#page-34-1) 19, [20,](#page-35-8) [23](#page-38-3) [SER MGT,](#page-20-1) *vedere* porta di gestione seriale server di terminali [accesso alla console di sistema,](#page-20-2) 5, [9](#page-24-0) [collegamento con un pannello di](#page-24-1)  interconnessione, 9 [piedinatura per il cavo incrociato,](#page-25-2) 10 [server di terminali Cisco L2511, connessione,](#page-24-2) 9 [sessioni ALOM multiple,](#page-32-3) 17 setlocator, comando (sc>), [30](#page-45-3) setsc (sc>[\),](#page-23-1) 8 showenv[, comando \(OpenBoot\),](#page-74-1) 59 shownetwork, comando (sc>[\),](#page-23-2) 8 shutdown[, comando \(Solaris\),](#page-35-5) 20, [23](#page-38-2) [software del sistema operativo, sospensione,](#page-36-12) 21 [sospensione del software del sistema operativo,](#page-36-12) 21 spie [identificazione \(spia di stato del sistema\),](#page-45-2) 30 [sistema, interpretazione,](#page-43-1) 28 spie di stato del sistema [identificazione,](#page-45-2) 30 [interpretazione,](#page-43-1) 28 [striping hardware,](#page-57-0) 42 [Sun ALOM,](#page-41-3) *vedere* ALOM (Advanced Lights Out Manager)

# **T**

[tasto Break \(terminale alfanumerico\),](#page-38-5) 23 terminale alfanumerico [accesso alla console di sistema,](#page-29-0) 14 [impostazione della velocità di trasmissione,](#page-29-3) 14 tip[, comando \(Solaris\),](#page-27-0) 12

#### **U**

uadmin[, comando \(Solaris\),](#page-35-6) 20 uname -r[, comando \(Solaris\),](#page-27-1) 12 uname[, comando \(Solaris\),](#page-28-0) 13

#### **V**

variabili di configurazione di OpenBoot auto-boot, [19,](#page-34-0) [31](#page-46-0) [descrizione, tabella,](#page-74-2) 59 [impostazioni per la console di sistema,](#page-39-0) 24 input-device, [24](#page-39-1) output-device, [24](#page-39-2) volume in mirroring hardware [controllo dello stato,](#page-62-0) 47 volume in striping hardware [controllo dello stato,](#page-66-0) 51 volumi di dischi [eliminazione,](#page-69-1) 54 [informazioni,](#page-56-1) 41